mobilefish.com

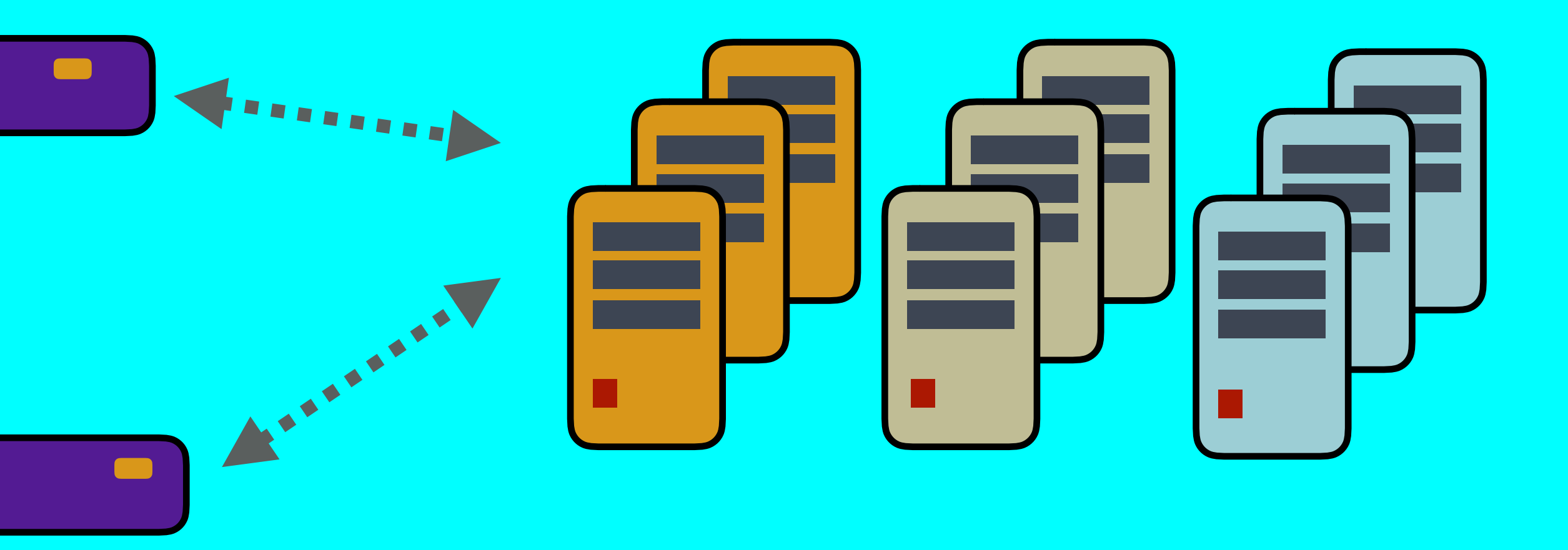

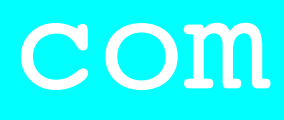

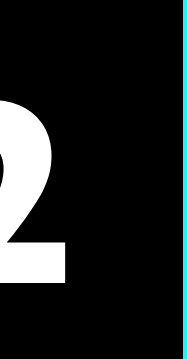

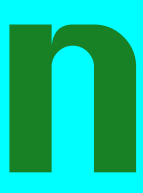

# **LORA / LORAWAN TUTORIAL 52** The Things Stack Community Edition U3

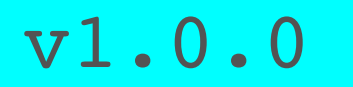

**TANSILLER** 

## INTRO

mobilefish.com

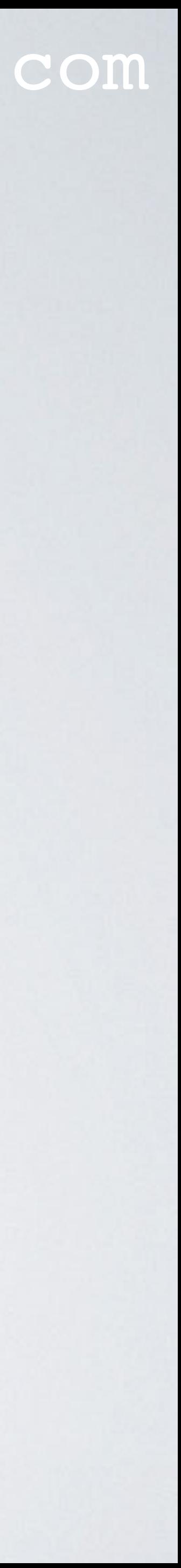

• In this tutorial I will explain what the Things Stack Community Edition is.

# PRESENTATION

## mobilefish.com

# [https://www.mobilefish.com/developer/lorawan/lorawan\\_quickguide\\_tutorial.html](https://www.mobilefish.com/developer/lorawan/lorawan_quickguide_tutorial.html)

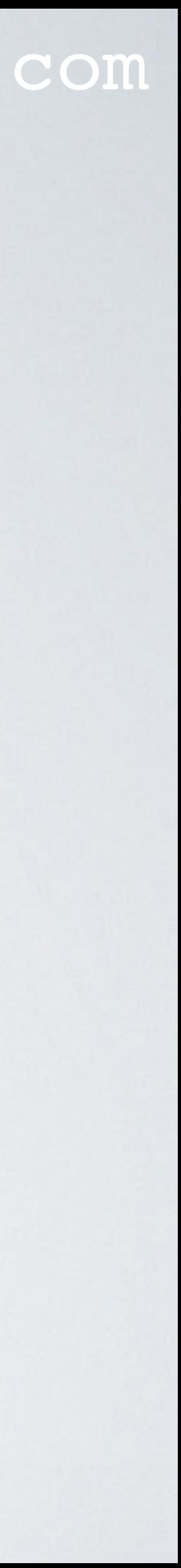

- This presentation can be found at: [https://www.mobilefish.com/download/lora/lora\\_part52.pdf](#page-3-0)
- All my LoRa/LoRaWAN tutorials and presentations can be found at:

# <span id="page-3-0"></span>THE THINGS STACK

## mobilefish.com

## • The Things Stack is an enterprise grade LoRaWAN network server, built on an open

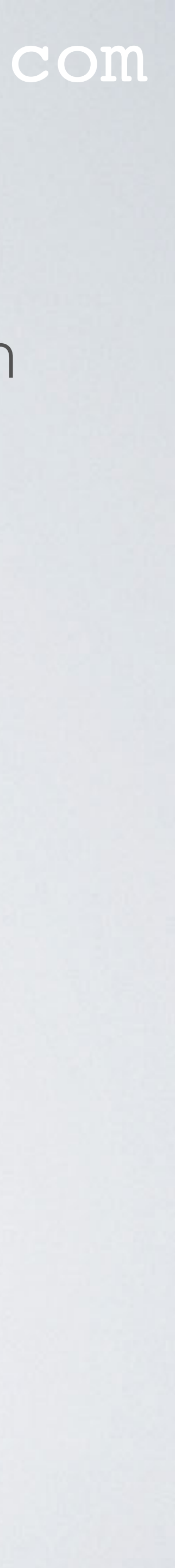

source core.

• The open source core can be found at: <https://github.com/TheThingsNetwork/lorawan-stack>

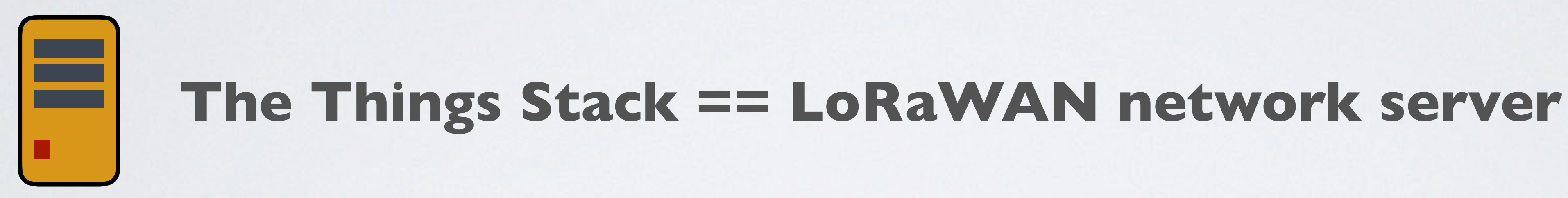

# THE THINGS STACK

## mobilefish.com

The company responsible for development of The Things Stack (= LoRaWAN network server)

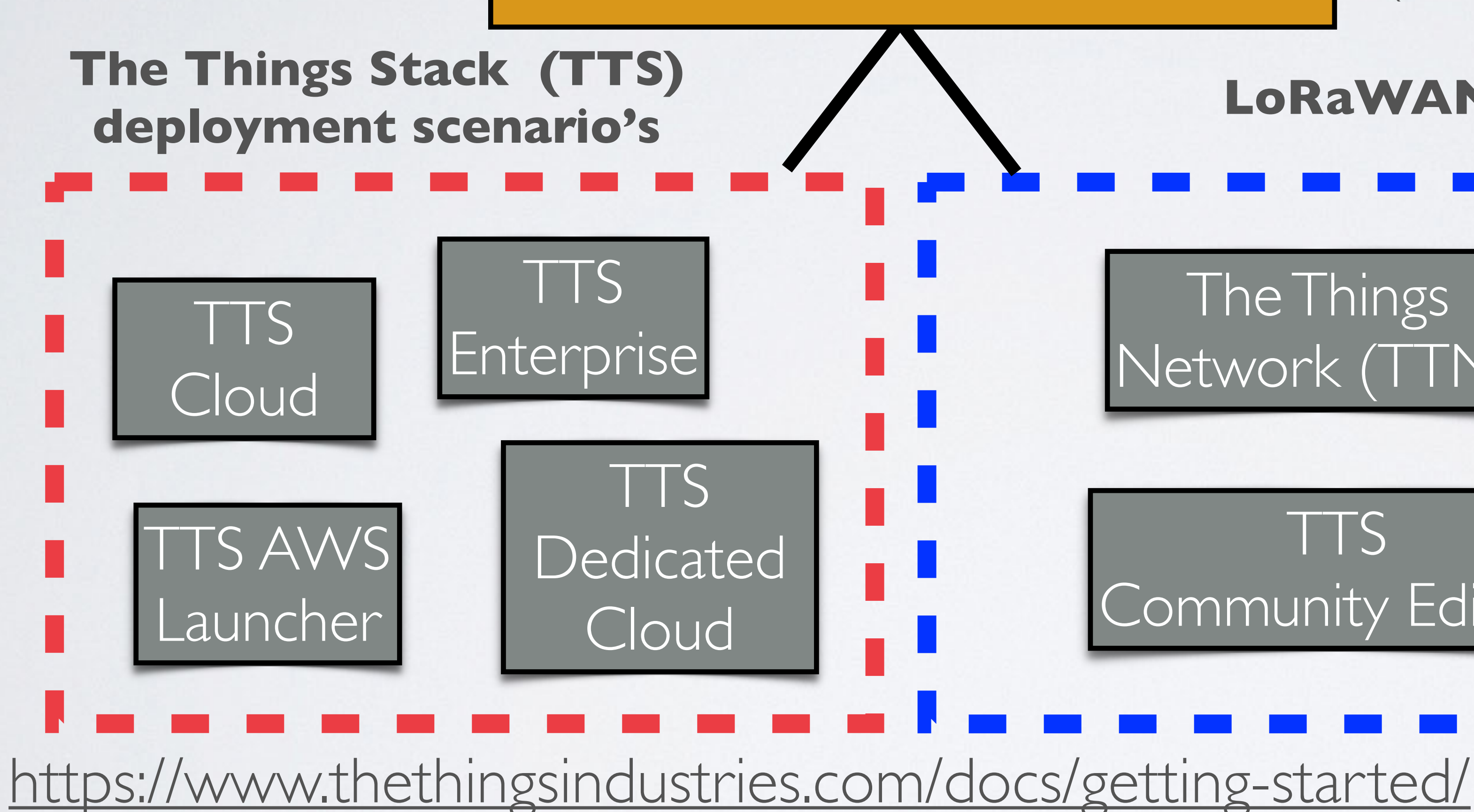

## **The Things Industries (TTI)**

## **LoRaWAN networks**

The Things Network (TTN) TTS Community Edition TTS Community Edition is an improved version of TTN.

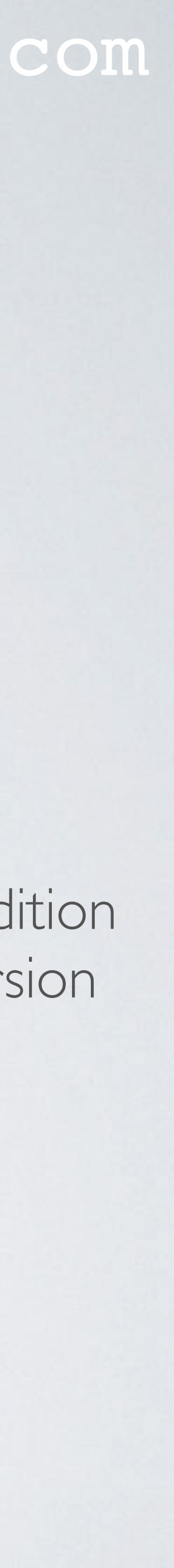

# TTN & THE THINGS STACK COMMUNITY EDITION mobilefish.com

- In 2021 the Things Industries maintains two LoRaWAN networks: - The Things Network (TTN) - The Things Stack (TTS) Community Edition
- The LoRaWAN Network Servers in The Things Network (TTN) uses software which can be found at: <https://github.com/TheThingsNetwork/ttn>
- The LoRaWAN Network Servers in The Things Stack Community Edition uses software which can be found at: <https://github.com/TheThingsNetwork/lorawan-stack>

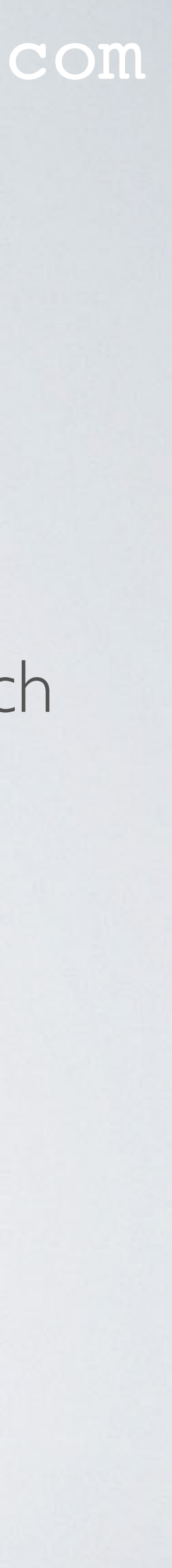

# TTN & THE THINGS STACK COMMUNITY EDITION

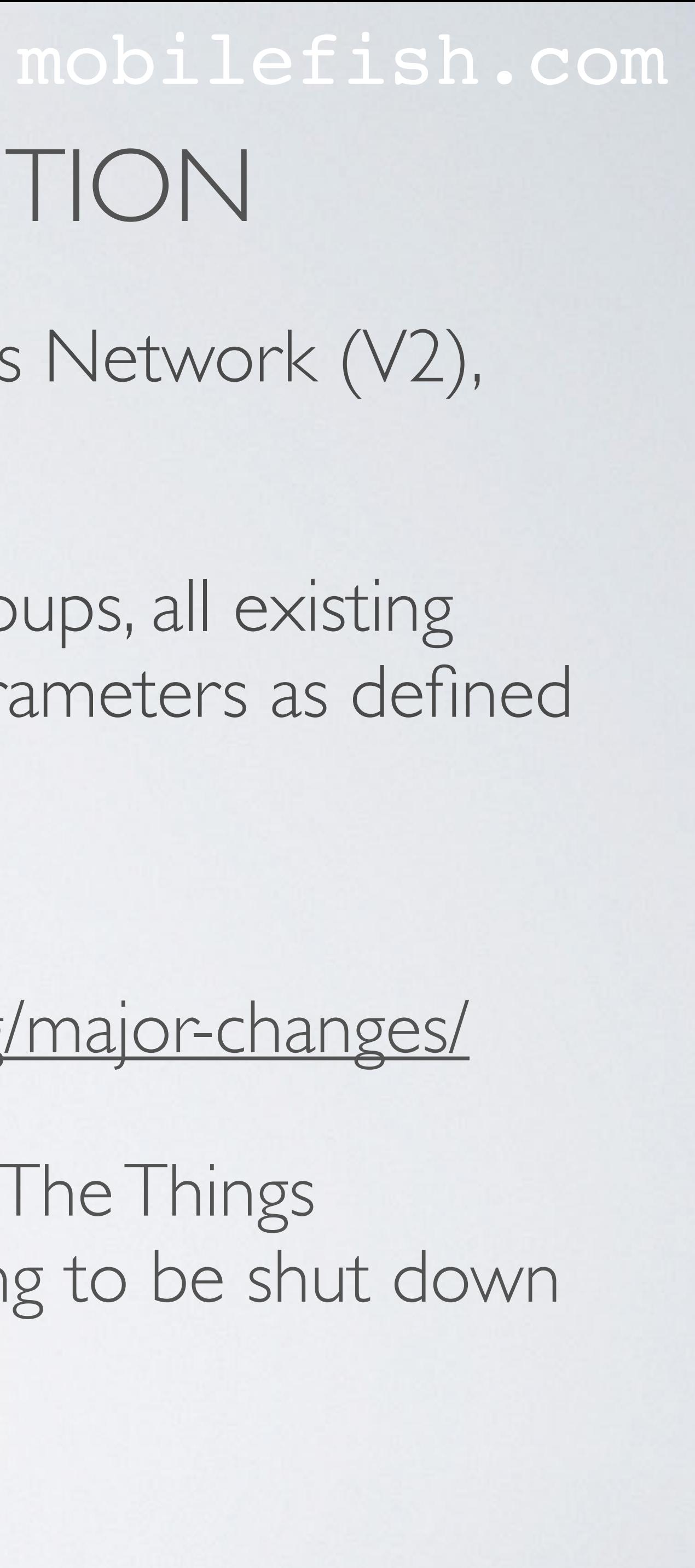

• It supports all LoRaWAN classes (A, B, C) and multicast device groups, all existing LoRaWAN versions (including v1.0.4 and v1.1) and all regional parameters as defined

- is more scalable and more secure.
- by the LoRa Alliance [\(https://lora-alliance.org/](https://lora-alliance.org/)).
- For more differences between V2 and V3, see:
- The Things Network (V2) will no longer be actively maintained by The Things by the end of 2021.

• The Things Stack Community Edition (V3), compared to The Things Network (V2),

<https://www.thethingsindustries.com/docs/getting-started/migrating/major-changes/>

Industries and the cluster of LoRaWAN Network Servers are going to be shut down

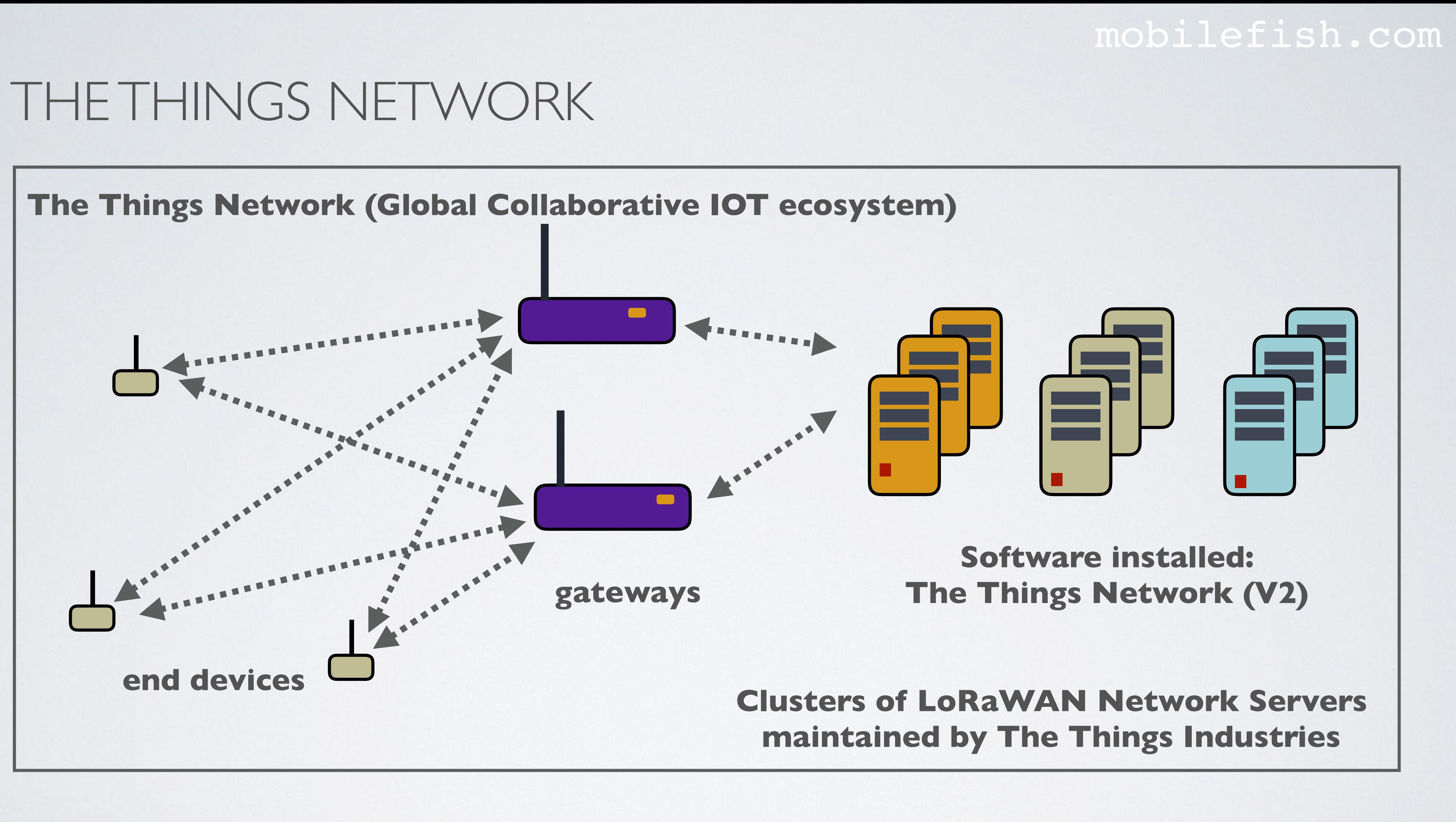

# THE THINGS STACK COMMUNITY EDITION

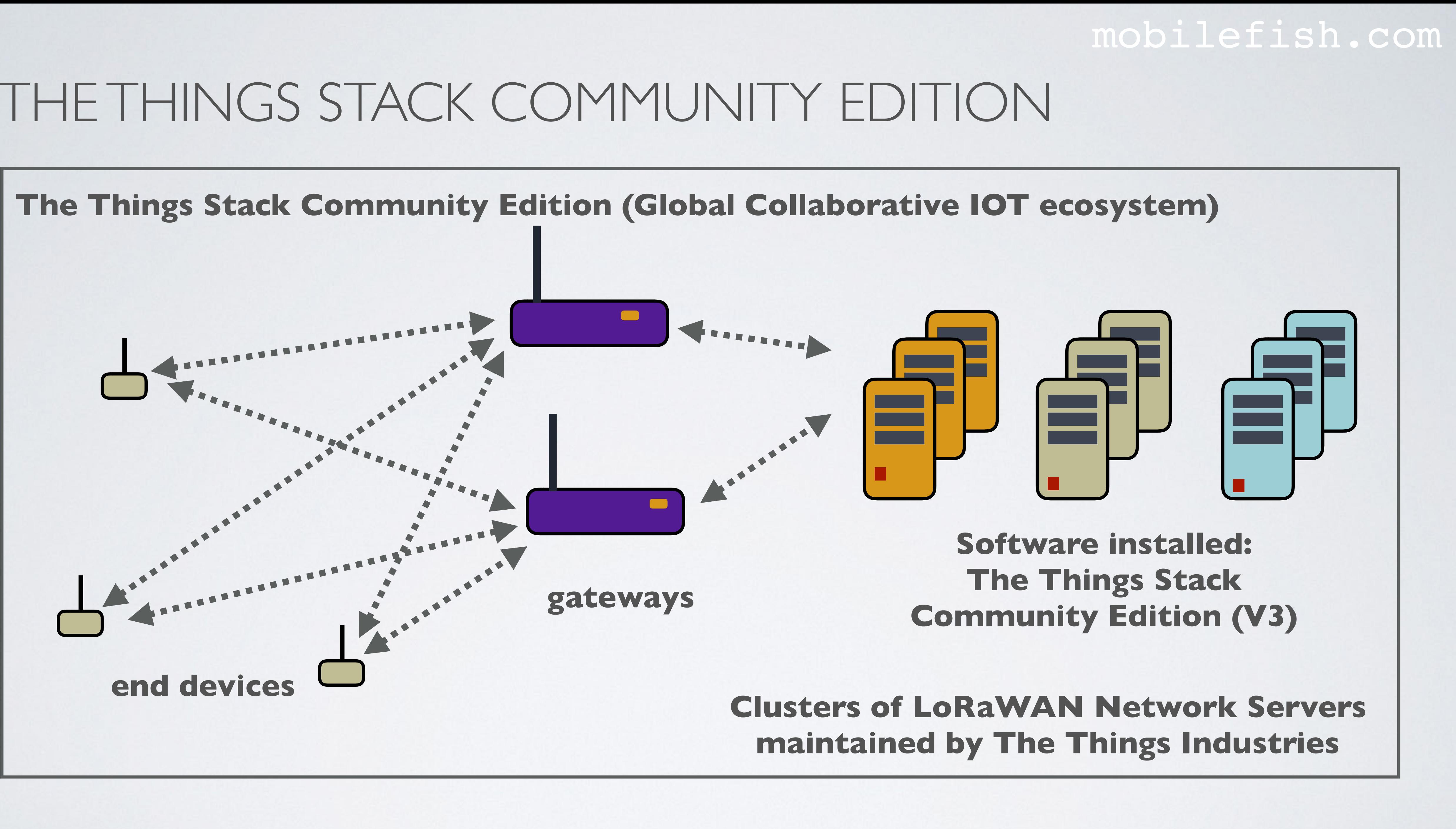

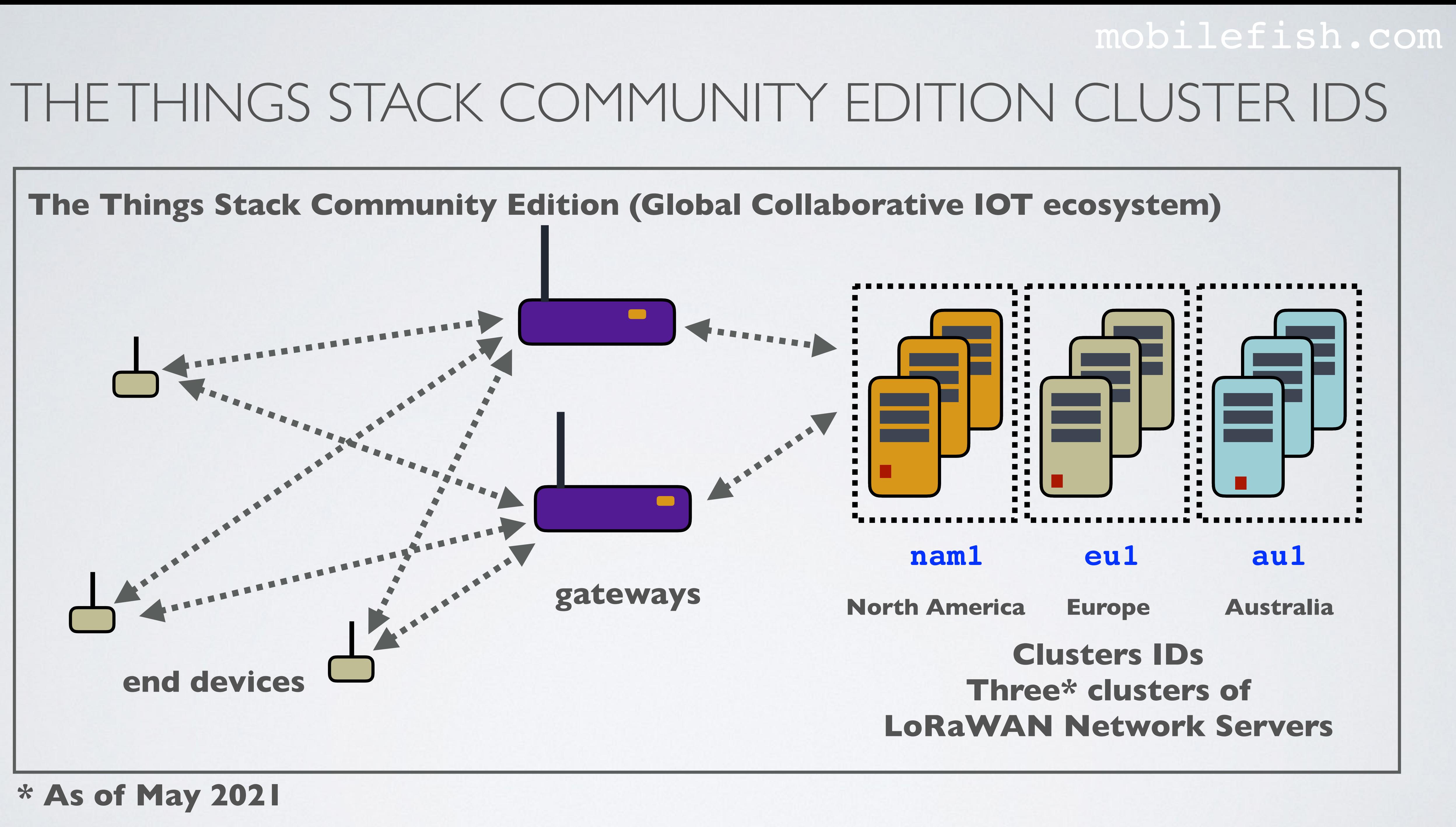

# CONSOLE LINKS

## mobilefish.com

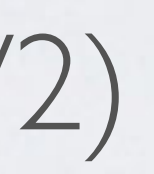

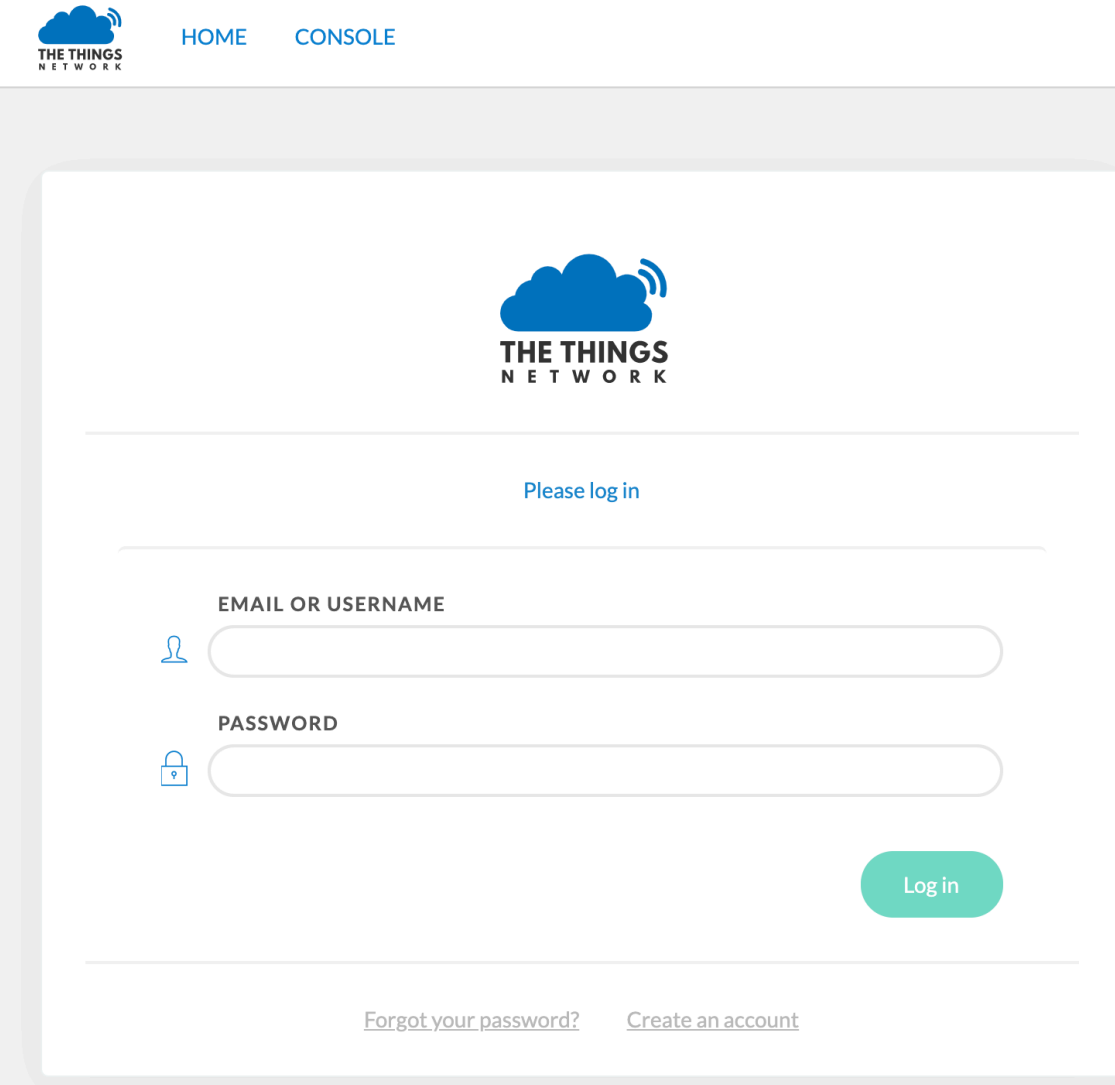

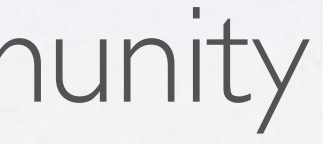

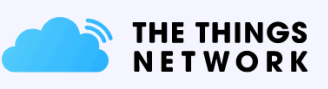

## The Things Network Cluster Picker

Select a cluster to start adding devices and gateways.

**Europe 1** eu1

**North America 1** nam1

**Australia 1** au1

More information

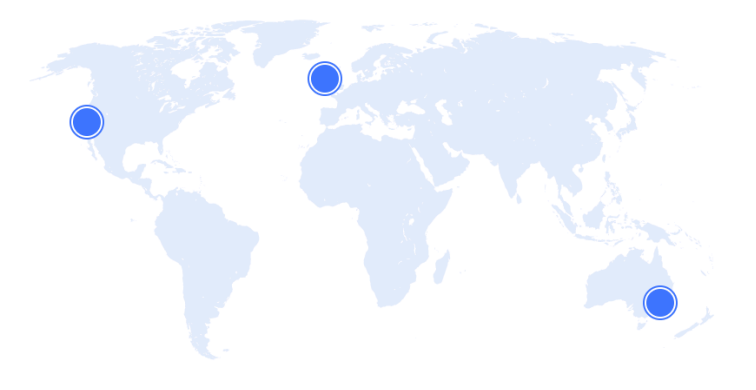

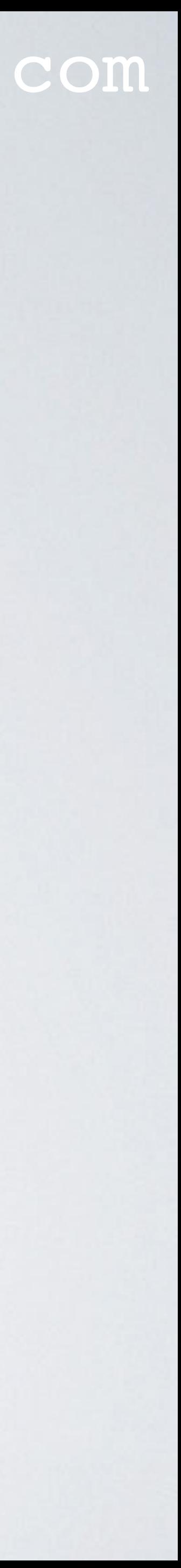

• The console for The Things Network (V2) (Shutdown by the end of 2021): <https://console.thethingsnetwork.org/>

• The console for The Things Stack Community Edition (V3): <https://console.cloud.thethings.network/>

## TTS COMMUNITY EDITION CONSOLE & API ENDPOINTS mobilefish.com

- The Things Stack (TTS) Community Edition direct console links: North America:<https://nam1.cloud.thethings.network/console> Europe:<https://eu1.cloud.thethings.network/console> Australia:<https://au1.cloud.thethings.network/console>
- More information: <https://www.thethingsindustries.com/docs/getting-started/ttn/addresses/>

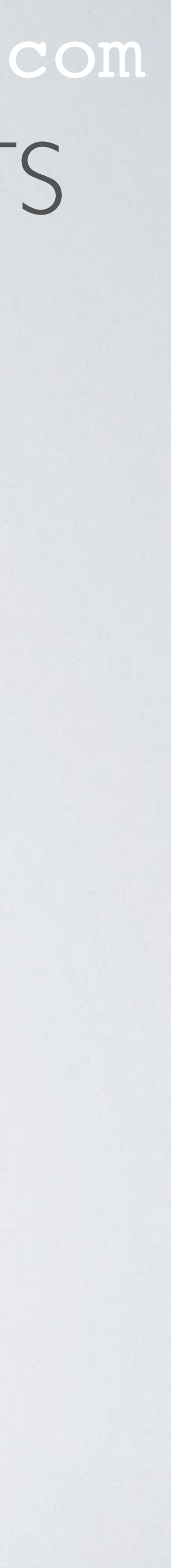

# MORE INFORMATION

## mobilefish.com

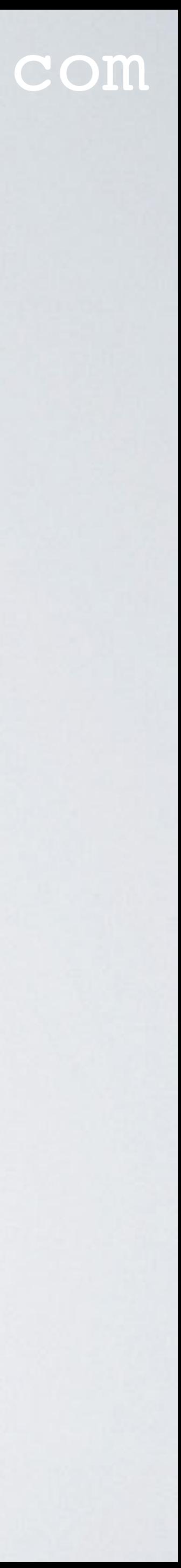

- More information about
	- Frequency Plans
	- LoRaWAN Specification and Regional Parameters
	- Data Formats
	- ID and EUI Constraints
	- …and more, see:

<https://www.thethingsindustries.com/docs/reference/>

• Status page: <https://status.thethings.network/>

# MIGRATE FROM THINGS NETWORK V2 TO V3

- General information about migrating from V2 to V3, see: <https://www.thethingsindustries.com/docs/getting-started/migrating/>
- Migrate few end devices with The Things Stack Community Edition Console, see: [migrate-using-console/](https://www.thethingsindustries.com/docs/getting-started/migrating/migrating-from-v2/migrate-using-console/)
- Migrating many end devices using the migration tool:
- Migrate gateway, see:

## mobilefish.com

[https://www.thethingsindustries.com/docs/getting-started/migrating/migrating-from-v2/](https://www.thethingsindustries.com/docs/getting-started/migrating/migrating-from-v2/migrate-using-console/)

<https://www.thethingsindustries.com/docs/getting-started/migrating/migration-tool/>

<https://www.thethingsindustries.com/docs/getting-started/migrating/gateway-migration/>

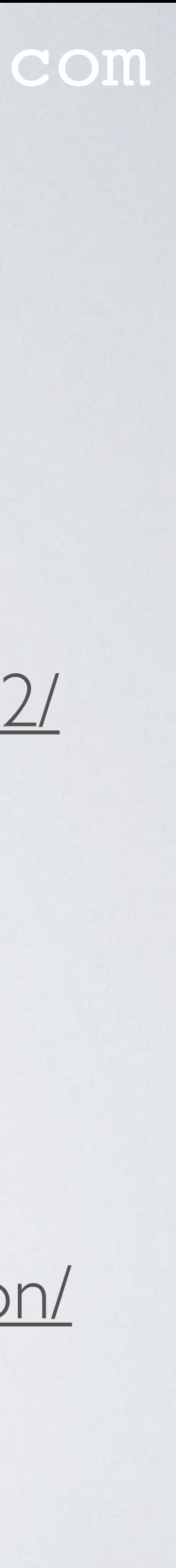

## mobilefish.com

# **MIGRATE END DEVICE**

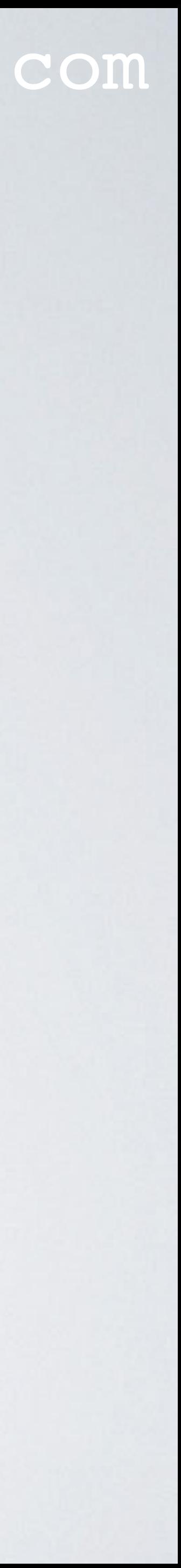

# PROCEDURE MIGRATE DEVICE FROM V2 TO V3

## mobilefish.com

- 1. Select Over The Air Activation (OTAA). Note: I will not demonstrate ABP.
- 2. Choose LoRaWAN version MAC V1.0.2 (this is the version used in V2)
- 3. Create an End device ID (does not have to match the Device ID in V2)
- V2)
- 5. Select your Frequency plan
- 

4. Copy end device's AppEUI and DevEUI (these have to be the same as the ones in

6. Select Regional Parameters version PHY V1.0.2 REV B (this is the version used in V2)

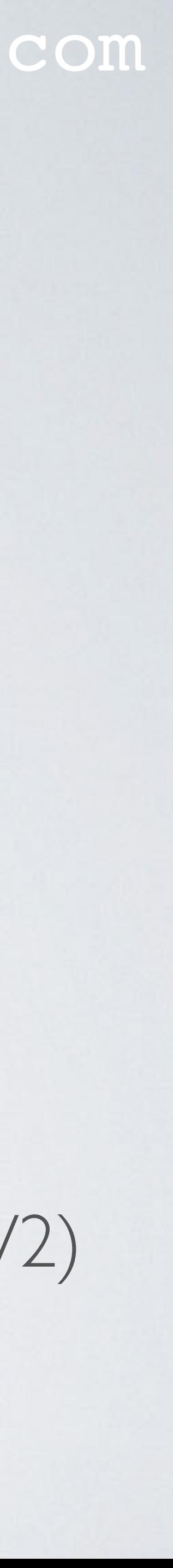

# PROCEDURE MIGRATE DEVICE FROM V2 TO V3

## mobilefish.com

- these with The Things Stack Network Server
- 8. Copy your end device's AppKey (has to match the one in V2)
- 
- 10. If applicable copy and modify your payload formatters.

7. Keep the default Advanced settings as OTAA devices commonly negotiate about

9. Change the AppKey in V2 (To prevent OTAA device from re-joining V2 network).

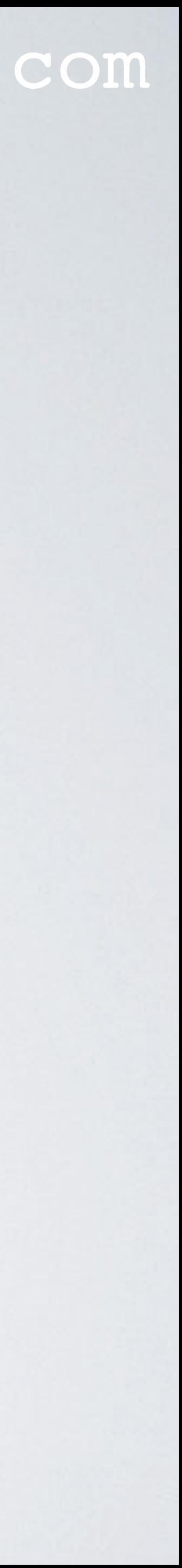

# DEVICE OVERVIEW (THE THINGS NETWORK V2)

## **DEVICE OVERVIEW**

**Application ID** youtube\_demo\_app2

Device ID youtube\_demo\_device

**Activation Method** 

**OTAA** 

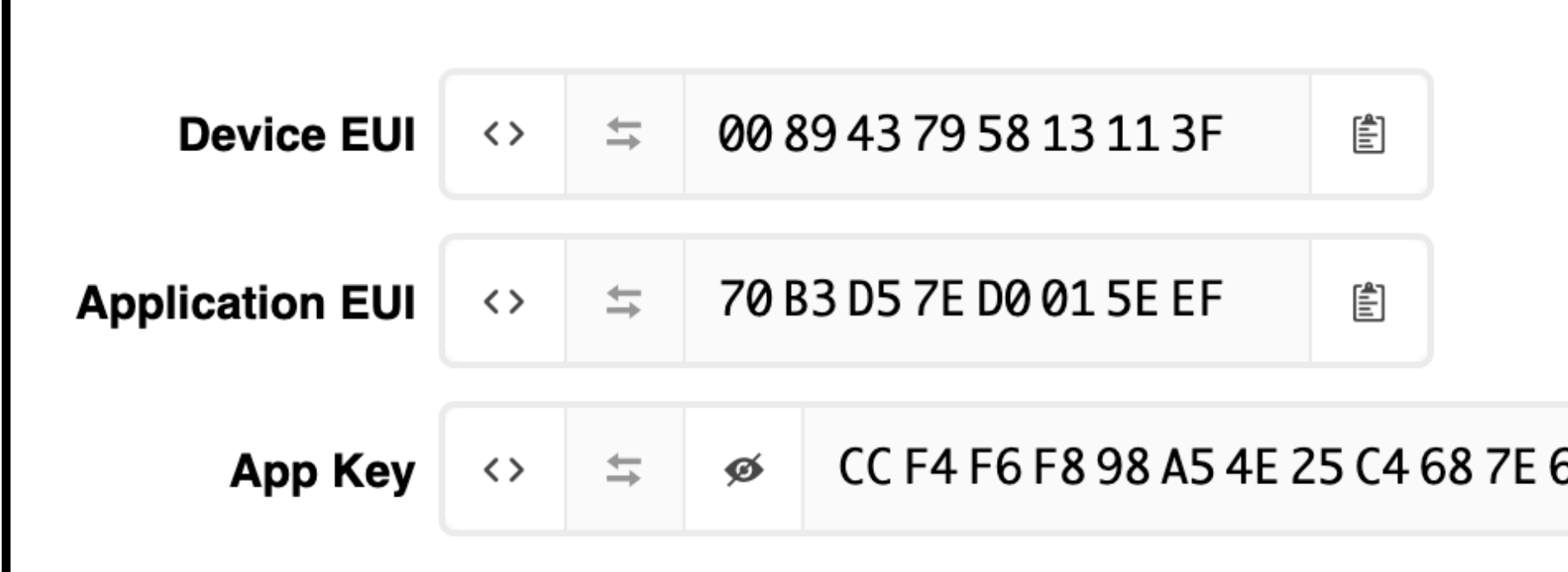

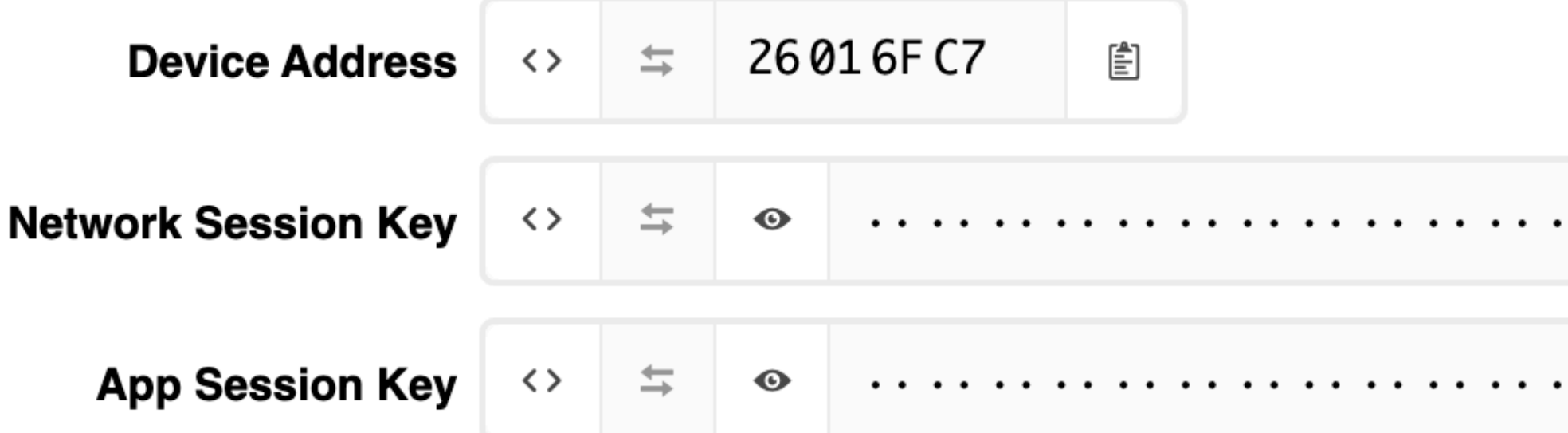

## mobilefish.com

## **Only these 3 values needs to be migrated.**

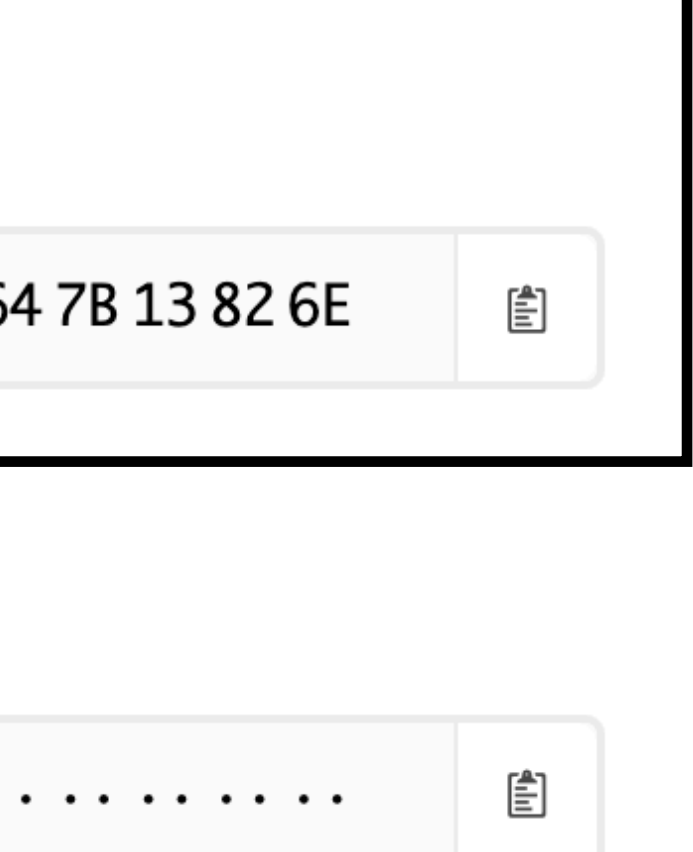

. . . . . . . . . .

₿

## **After the 3 values are migrated the App Key must be changed, eg: 00000000xxxxxxxx xxxxxxxx00000000**

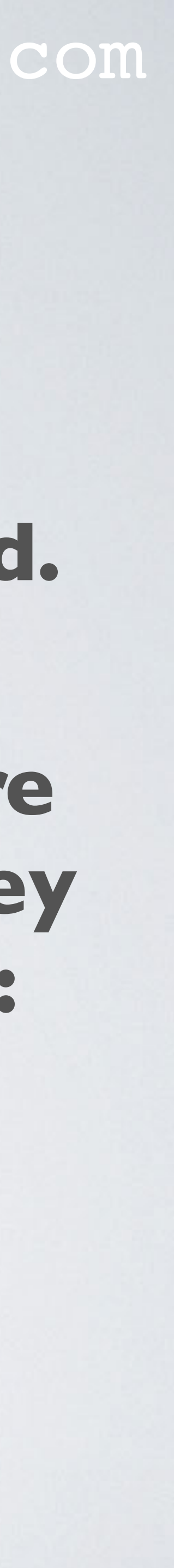

**all msb order**

# REGISTER END DEVICE (TTS COMMUNITY EDITION V3) mobilefish.com

**Register end device** 

## **Register end device**

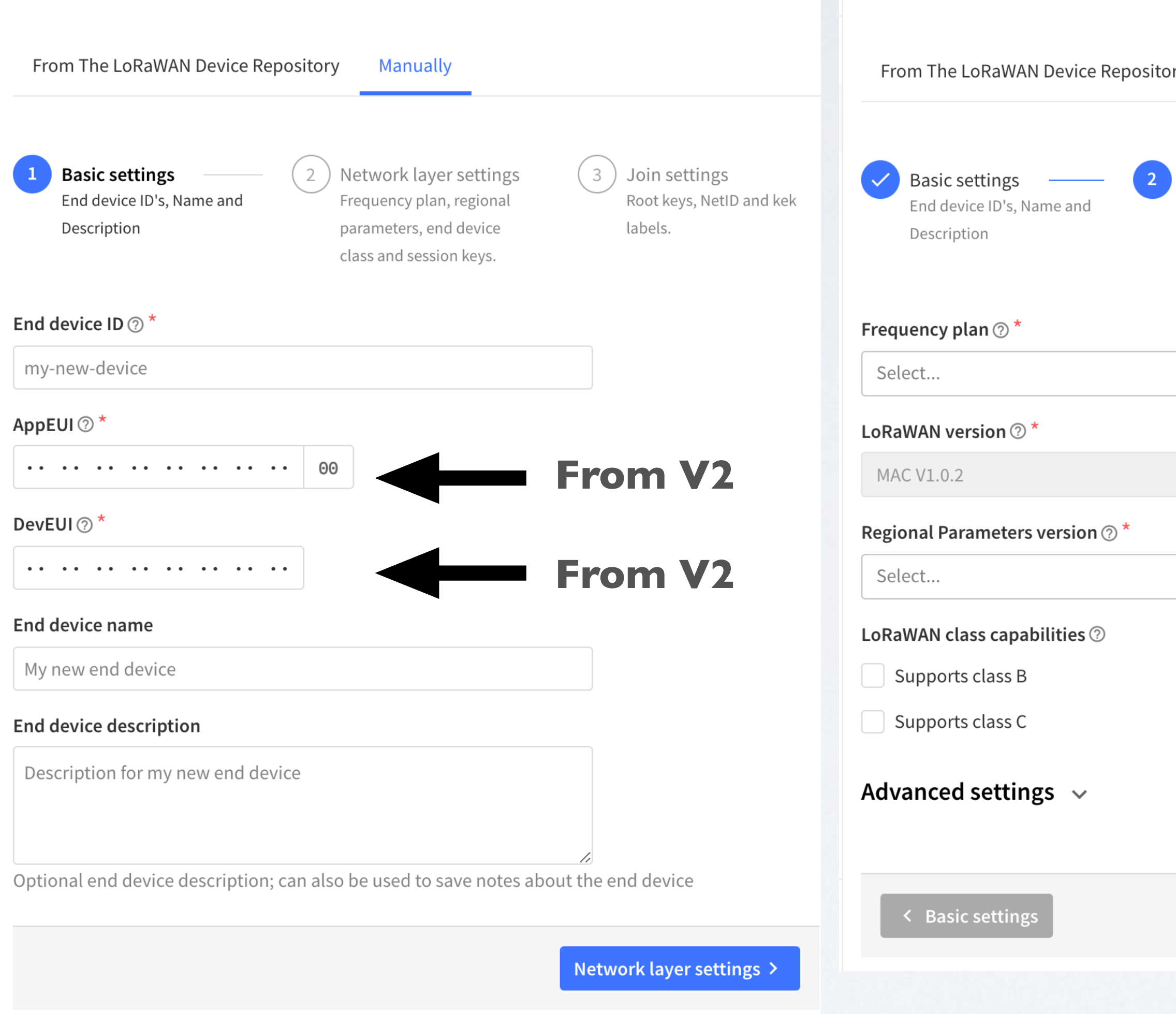

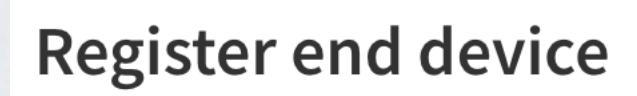

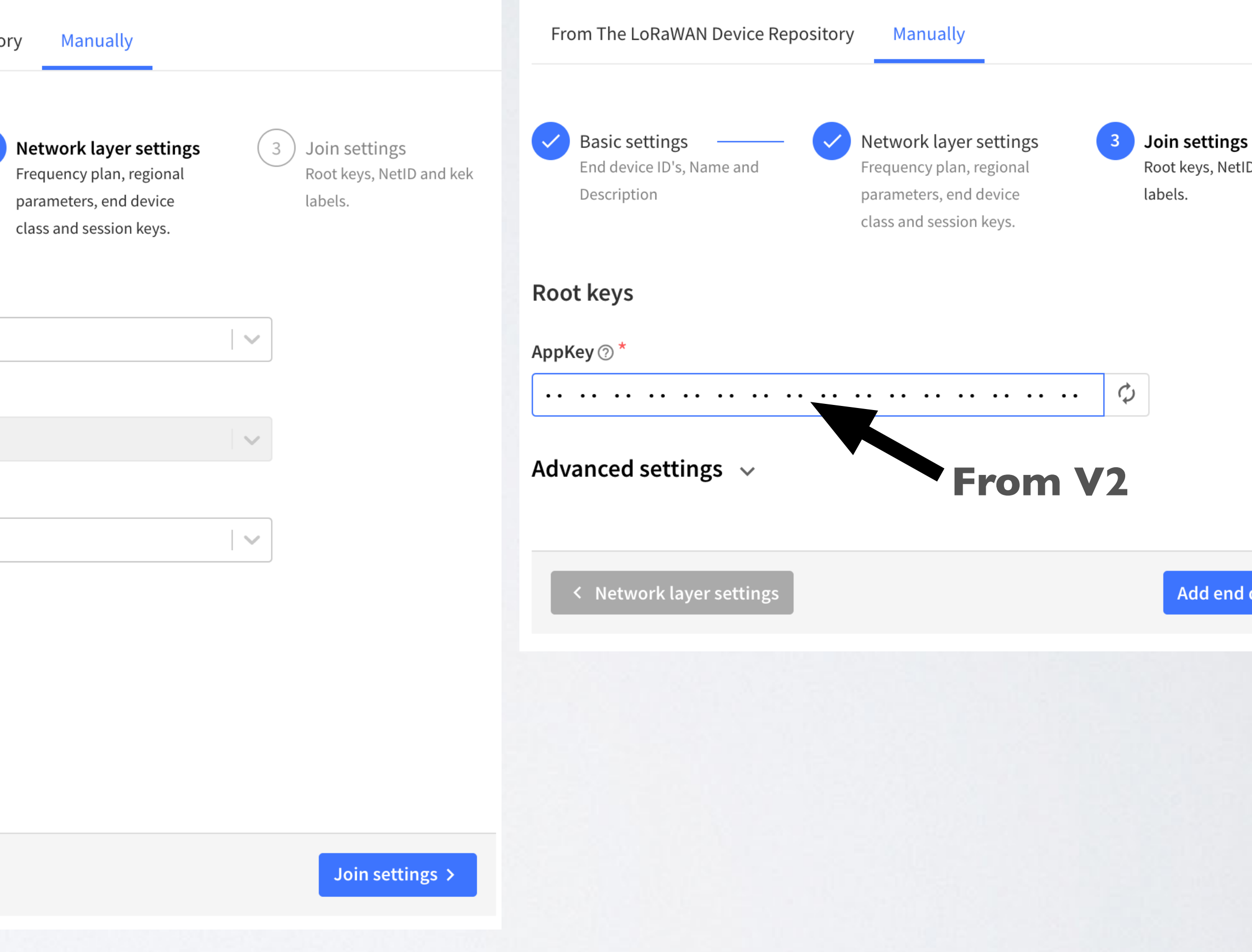

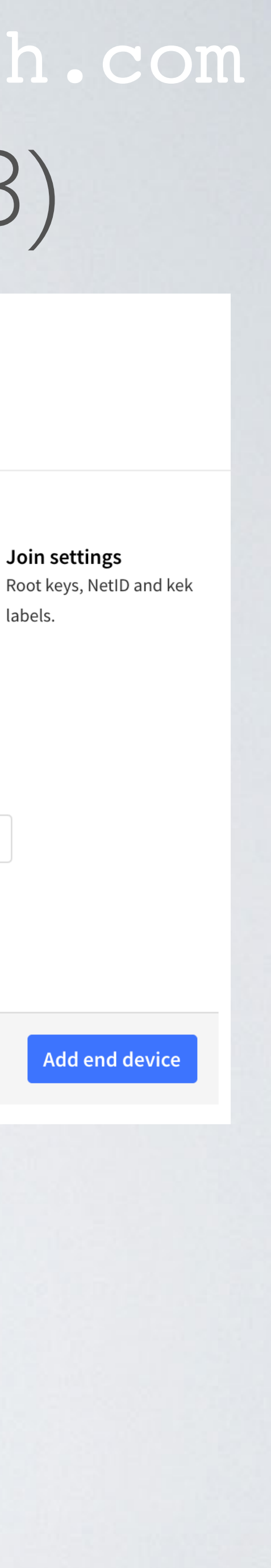

# LORAWAN VERSION

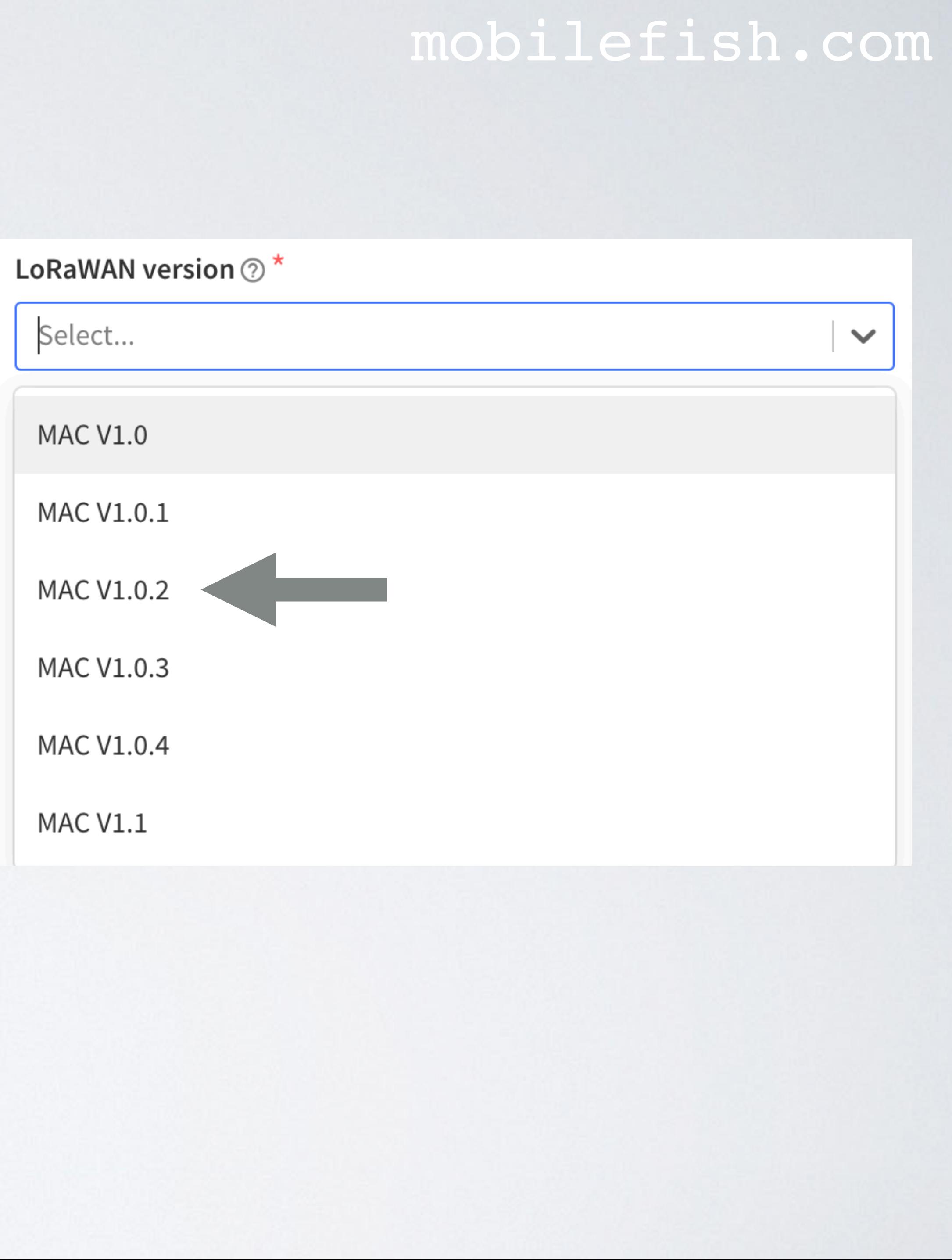

- The LoRaWAN version is the LoRa Alliance LoRaWAN specification your device conforms to, which defines which Media Access Control features it supports. The LoRaWAN version for your device should be provided by the manufacturer in a datasheet as LoRaWAN version or LoRaWAN specification.
- The most commonly used LoRaWAN versions are v1.0.2 and v1.0.3.

## **• The Things Network V2 uses v1.0.2 by default.**

# REGIONAL PARAMETERS VERSION

- The Things Network V2 uses Physical Layer (PHY) v1.0.2 Rev B
- More information about regional parameters, see: <https://lora-alliance.org/resource-hub/>
- LoRaWAN Regional Parameters v1.0.2rB: [https://lora-alliance.org/wp-content/uploads/2020/11/](https://lora-alliance.org/wp-content/uploads/2020/11/lorawan_regional_parameters_v1.0.2_final_1944_1.pdf) [lorawan\\_regional\\_parameters\\_v1.0.2\\_final\\_1944\\_1.pdf](https://lora-alliance.org/wp-content/uploads/2020/11/lorawan_regional_parameters_v1.0.2_final_1944_1.pdf)

## mobilefish.com

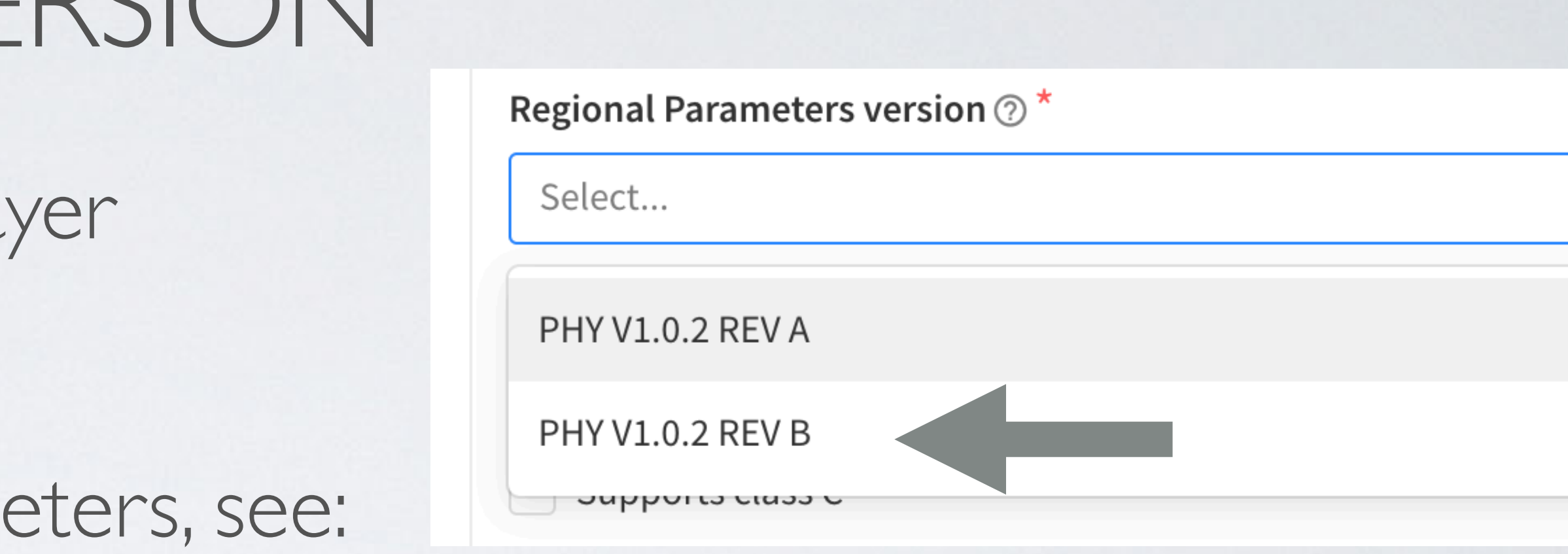

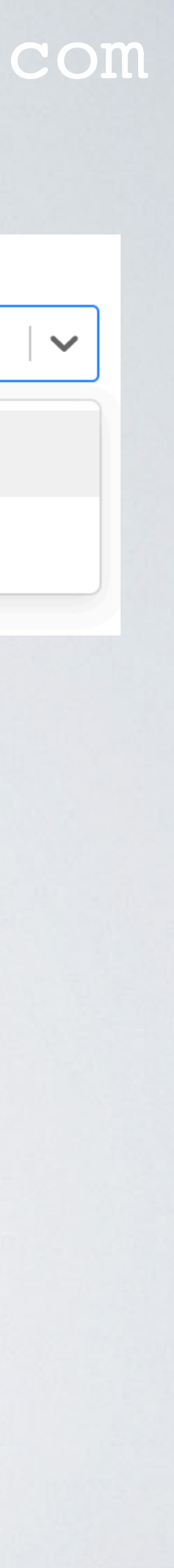

## mobilefish.com

# **PACKET BROKER**

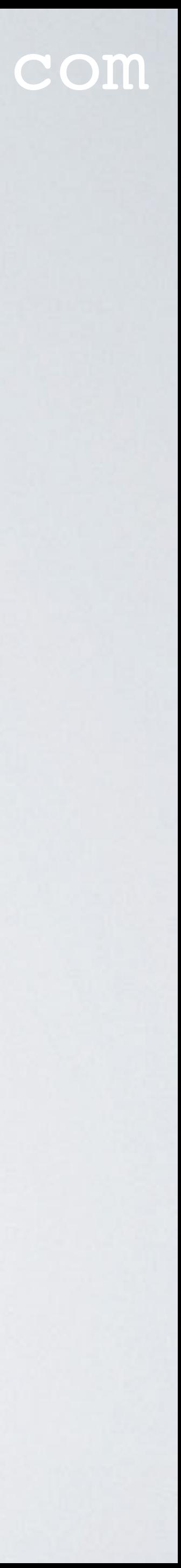

# PACKET BROKER

## mobilefish.com

## • The Packet Broker is a service which allows LoRaWAN networks to exchange traffic.

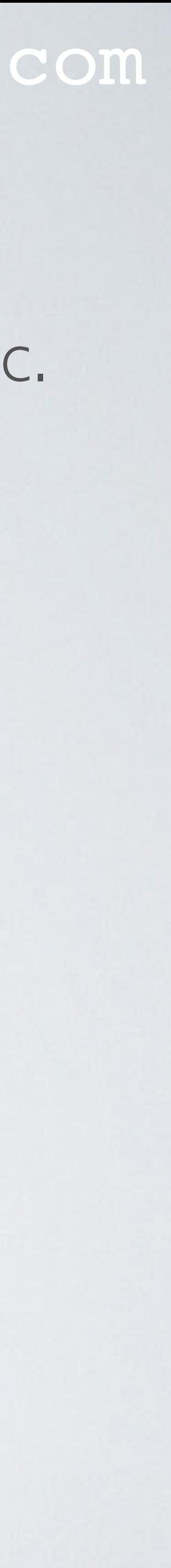

- 
- It is run by an independent and neutral organisation.
- More information: <https://packetbroker.net/> <https://www.thethingsindustries.com/docs/reference/packet-broker/>

# MIGRATE FROM THINGS NETWORK V2 TO V3

## mobilefish.com

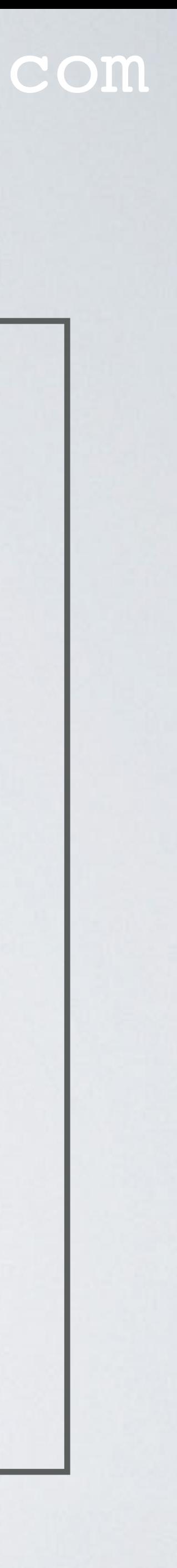

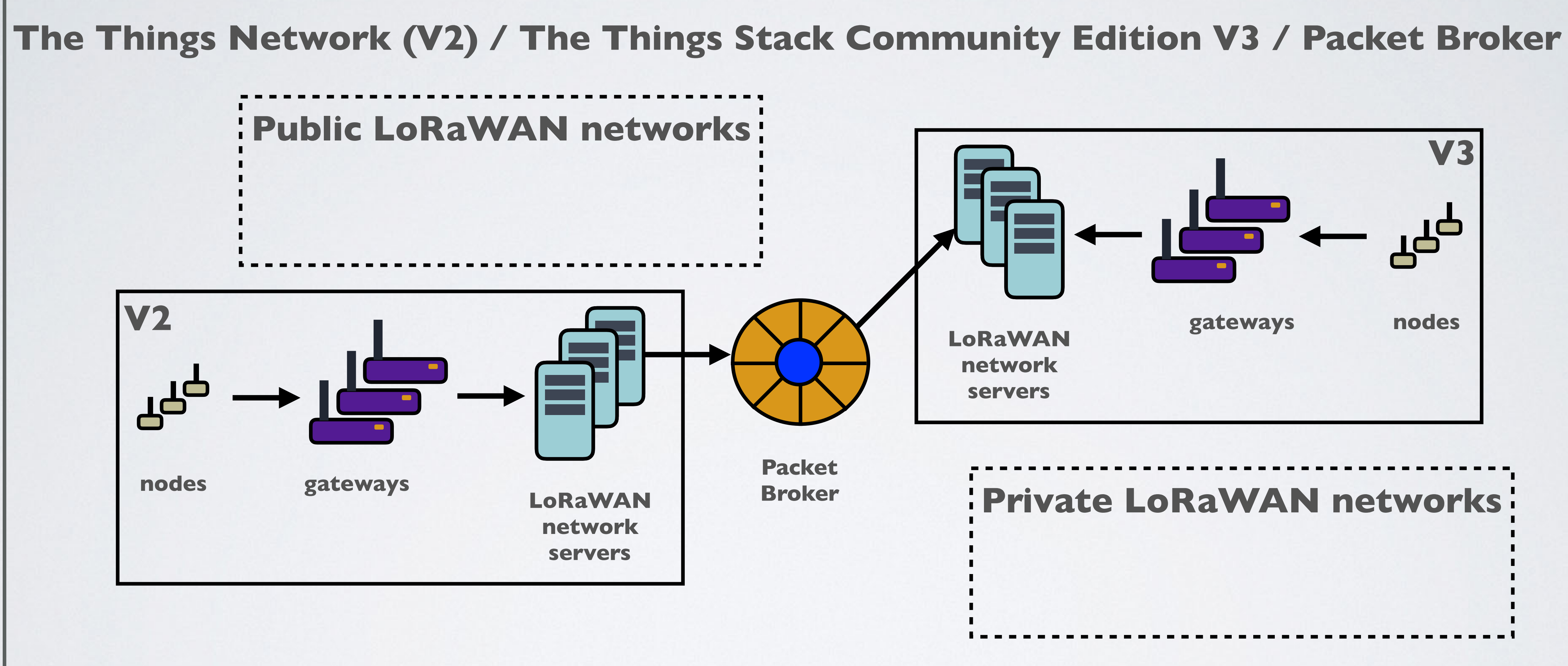

## mobilefish.com

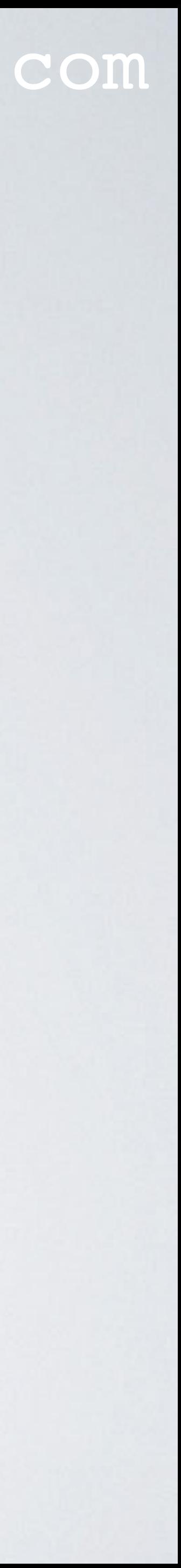

# **MIGRATE GATEWAY**

# PROCEDURE MIGRATE GATEWAY FROM V2 TO V3

## mobilefish.com

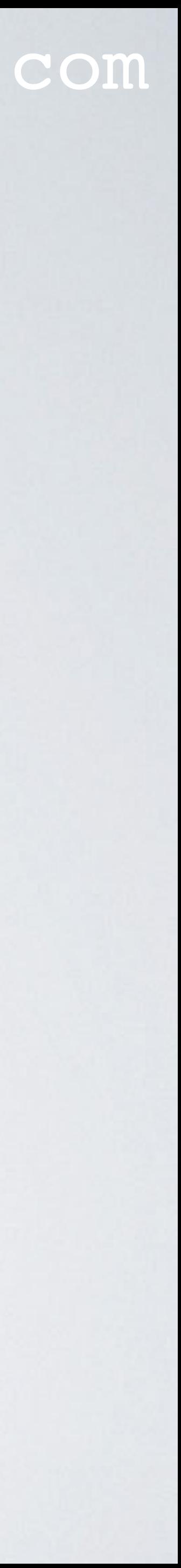

- 1. Change the server address on the gateway itself (eg: global\_conf.json)
- 2. In the V3 console, select Add gateway
- 3. Create an Gateway ID (does not have to match the Gateway ID in V2)
- 4. Enter Gateway EUI (If your gateway has a gateway eui)
- 5. Select your Frequency plan

# RAK7244C (WISGATE DEVELOPER D4+)

## mobilefish.com

- To find the gateway EUI on the RAK7244C
	- Log into the gateway
	- Type: **sudo gateway-version**

 $\lvert$ pi@rak-gateway:~ \$ sudo gateway-version /bin/bash: warning: setlocale: LC\_ALL: cannot change locale (en\_US.UTF-8) Raspberry Pi 4 Model B Rev 1.1, OS "10 (buster)", 5.4.79-v7l+. RAKWireless gateway RAK7244 with LTE version 4.2.6R install from firmware. Gateway ID: DCA632FFFE365B47.

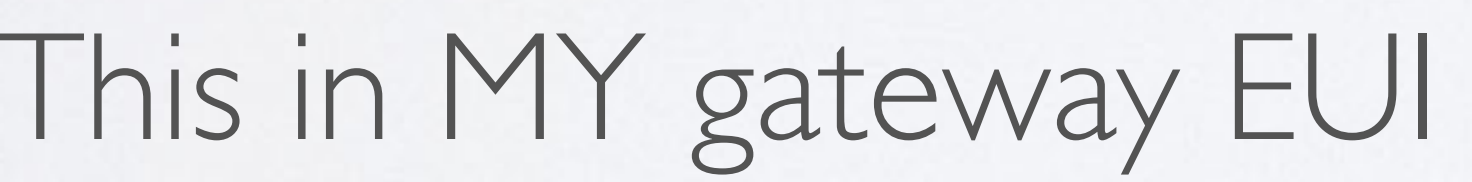

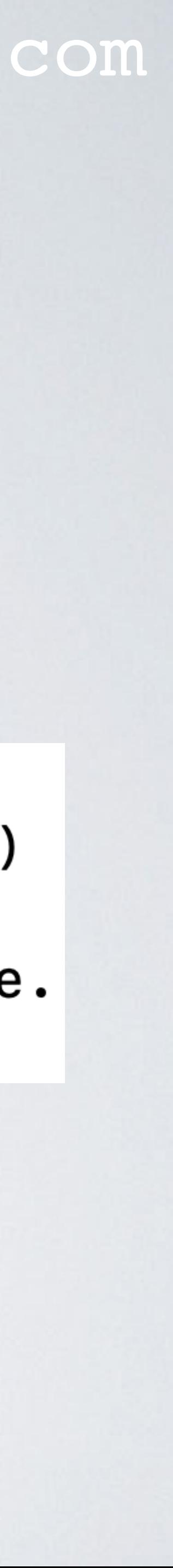

# RAK7244C (WISGATE DEVELOPER D4+)

## mobilefish.com

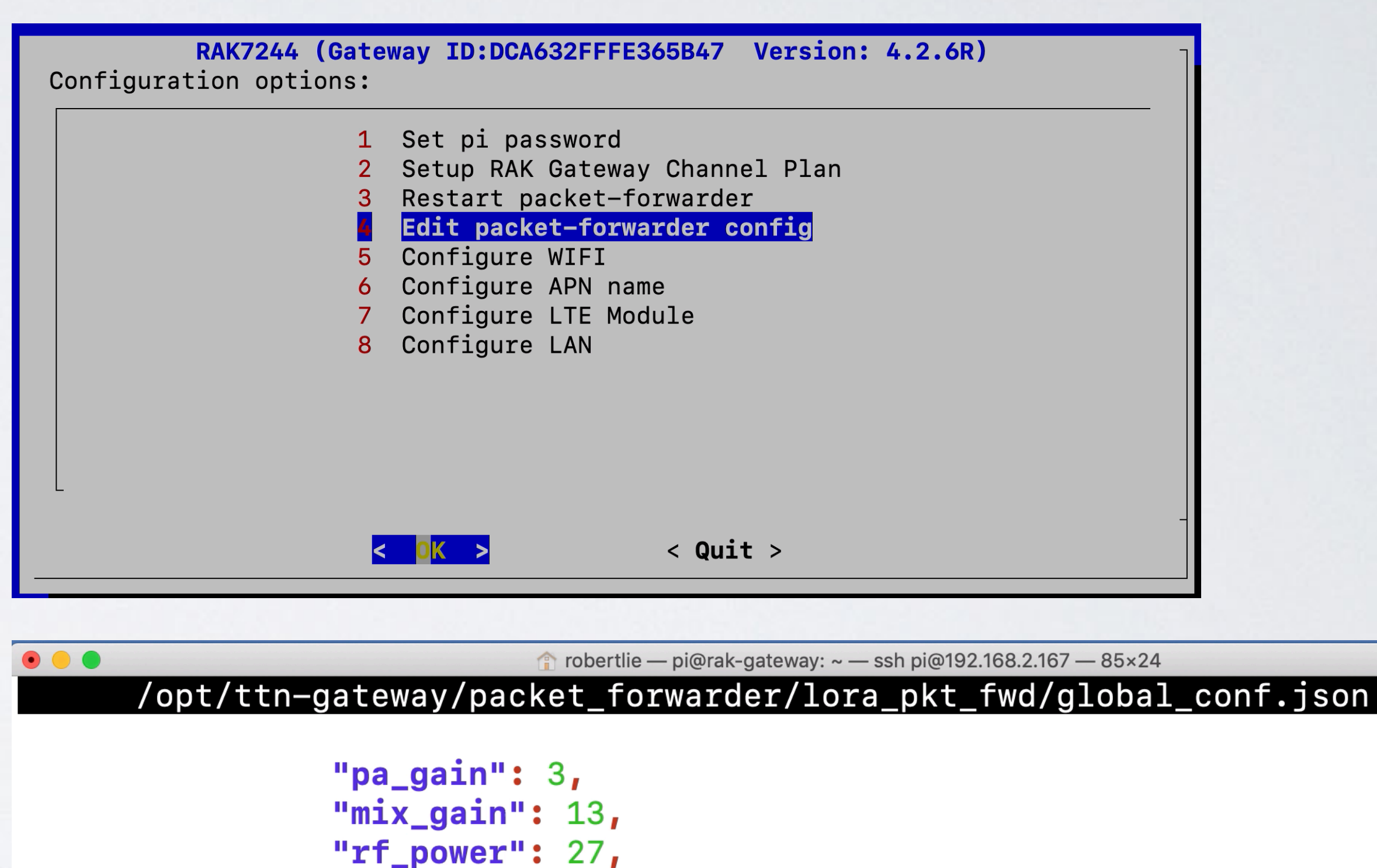

"dig\_gain": 0  $\mathbf{H}$ "gateway\_conf": { "gateway\_ID": "000000000000000", /\* change with default server address/ports, or overwri "server\_address": "eu1.cloud.thethings.network", "serv\_port\_up":  $1700,$ "serv\_port\_down": 1700, /\* adjust the following parameters for your network  $*/$ "keepalive\_interval": 10,

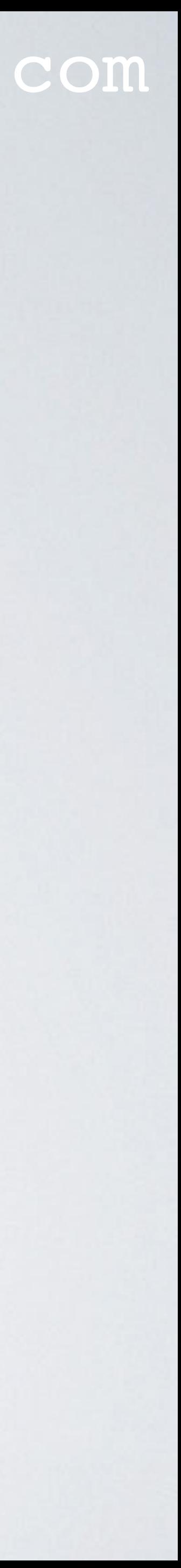

- To change the server address on the RAK7244C
	- Log into the gateway
	- Type: **sudo gateway-config**
	- Select option: Edit packet-forwarder config
	- Change the server address

# TTN GATEWAY SERVER ADDRESSES

## mobilefish.com

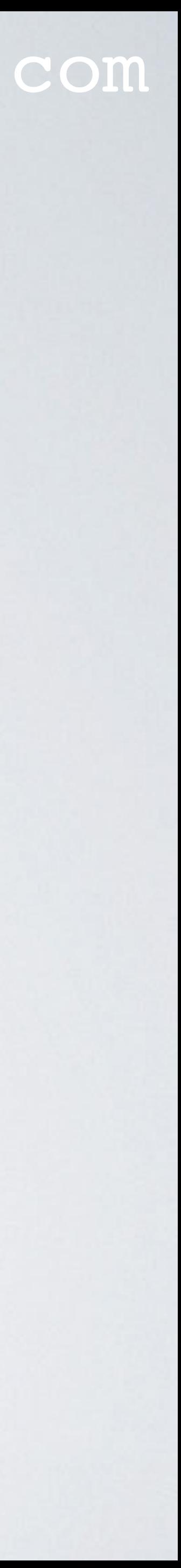

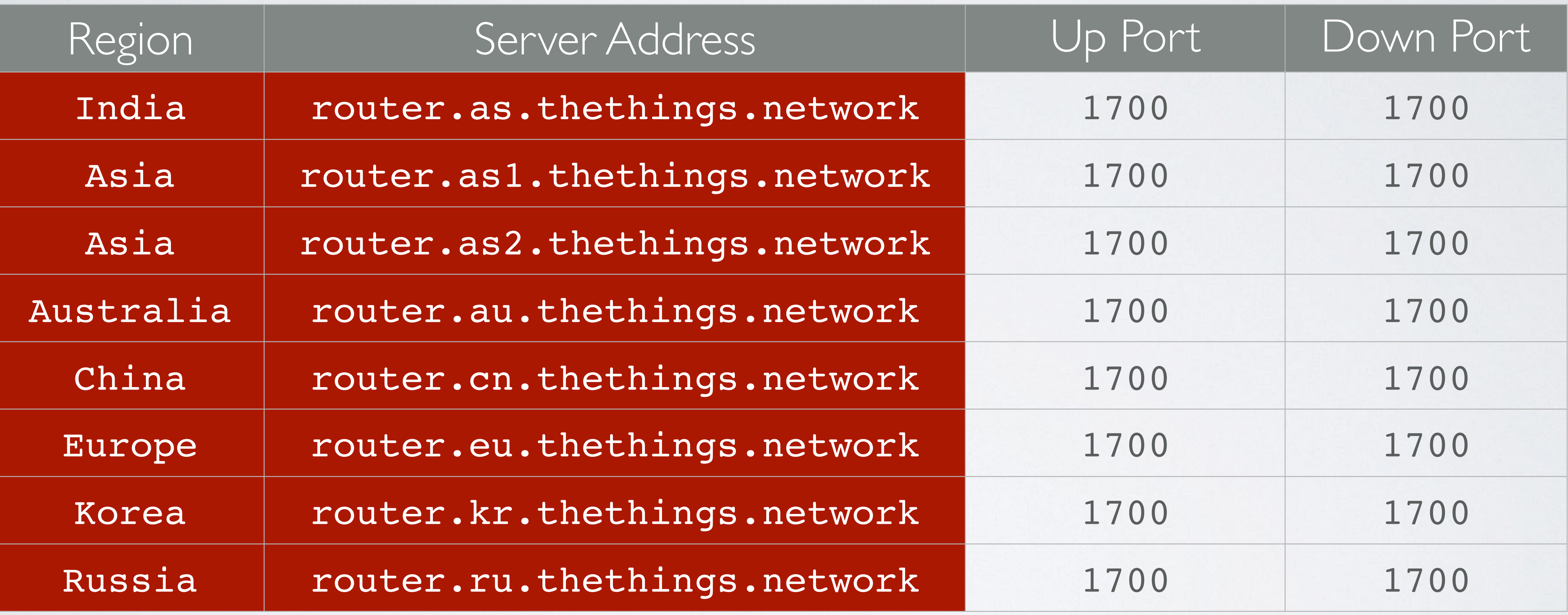

Source:<https://github.com/TheThingsNetwork/gateway-conf>

TTN (V2) Gateway Server Addresses (Often used in global\_conf.json)

# TTS COMMUNITY EDITION GATEWAY SERVER ADDRESSES mobilefish.com

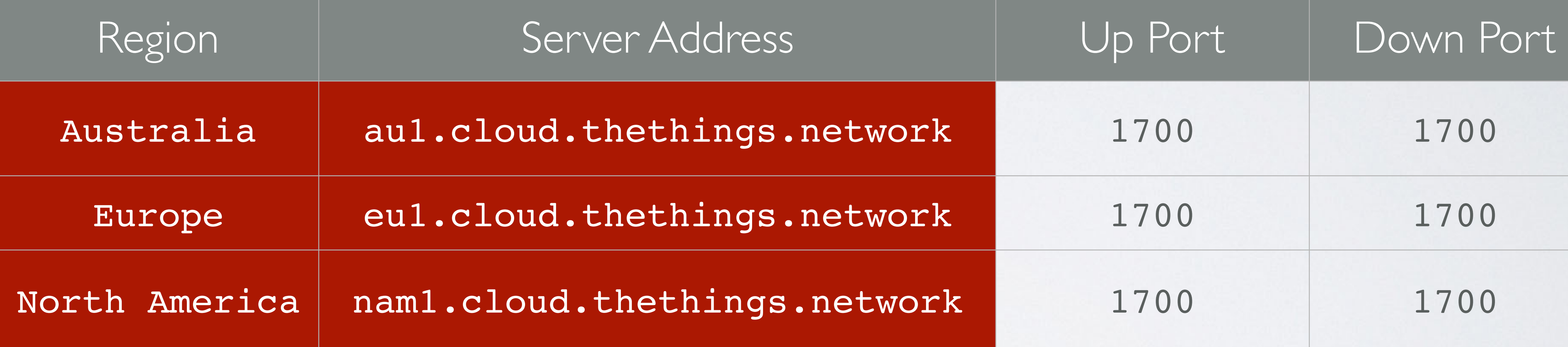

Source:<https://www.thethingsindustries.com/docs/getting-started/ttn/addresses/>

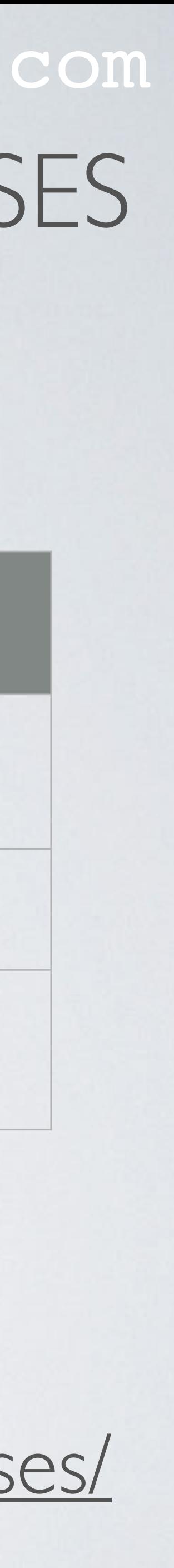

TTS Community Edition Gateway Server Addresses (V3) (Often used in global\_conf.json)

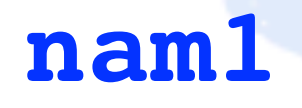

**eu1**

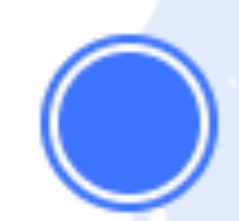

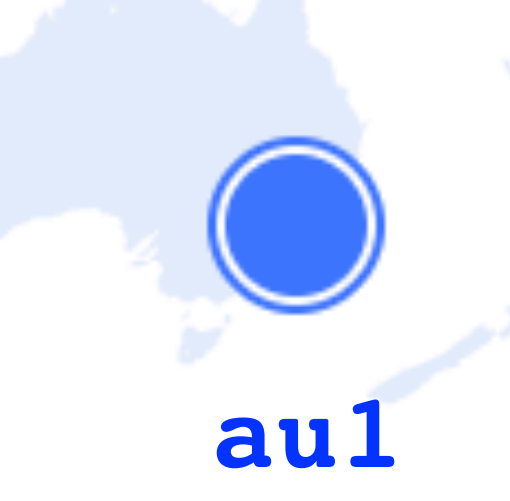

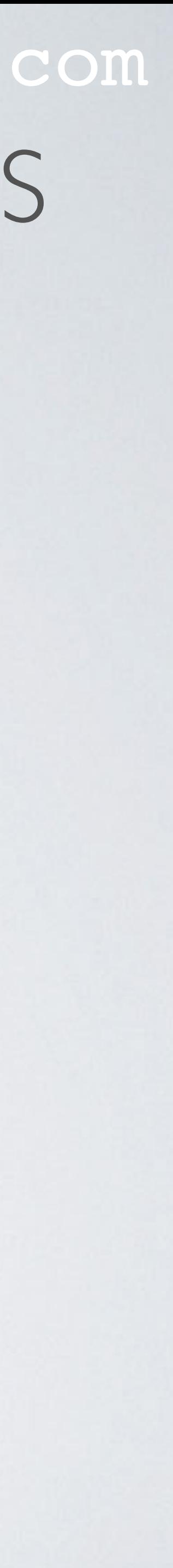

## **Connect your LoRaWAN gateways to the nearest cluster to reduce latency.**

# mobilefish.com THE THINGS STACK COMMUNITY EDITION CLUSTER IDS

## mobilefish.com

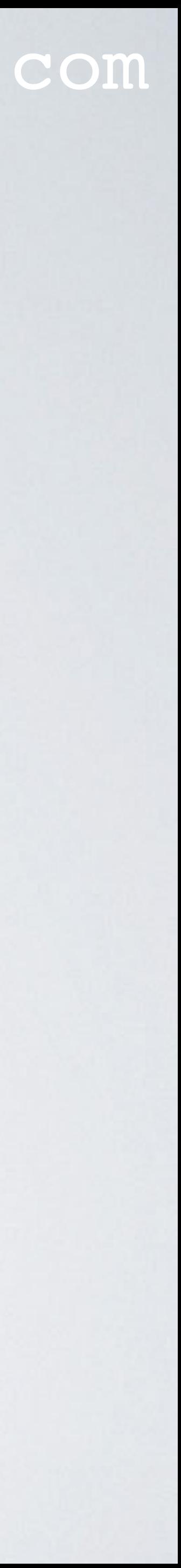

# **FREQUENCY PLANS**

## mobilefish.com

Europe 863-870 MHz (SF12 for RX2)

Europe 863-870 MHz (SF9 for RX2 - recommended)

Europe 863-870 MHz, 6 channels for roaming (Draft)

Europe 433 MHz (ITU region 1)

United States 902-928 MHz, FSB 1

United States 902-928 MHz, FSB 2 (used by TTN)

United States 902-928 MHz, FSB 3

United States 902-928 MHz, FSB 4

Select...

 $\vert$   $\lor$ 

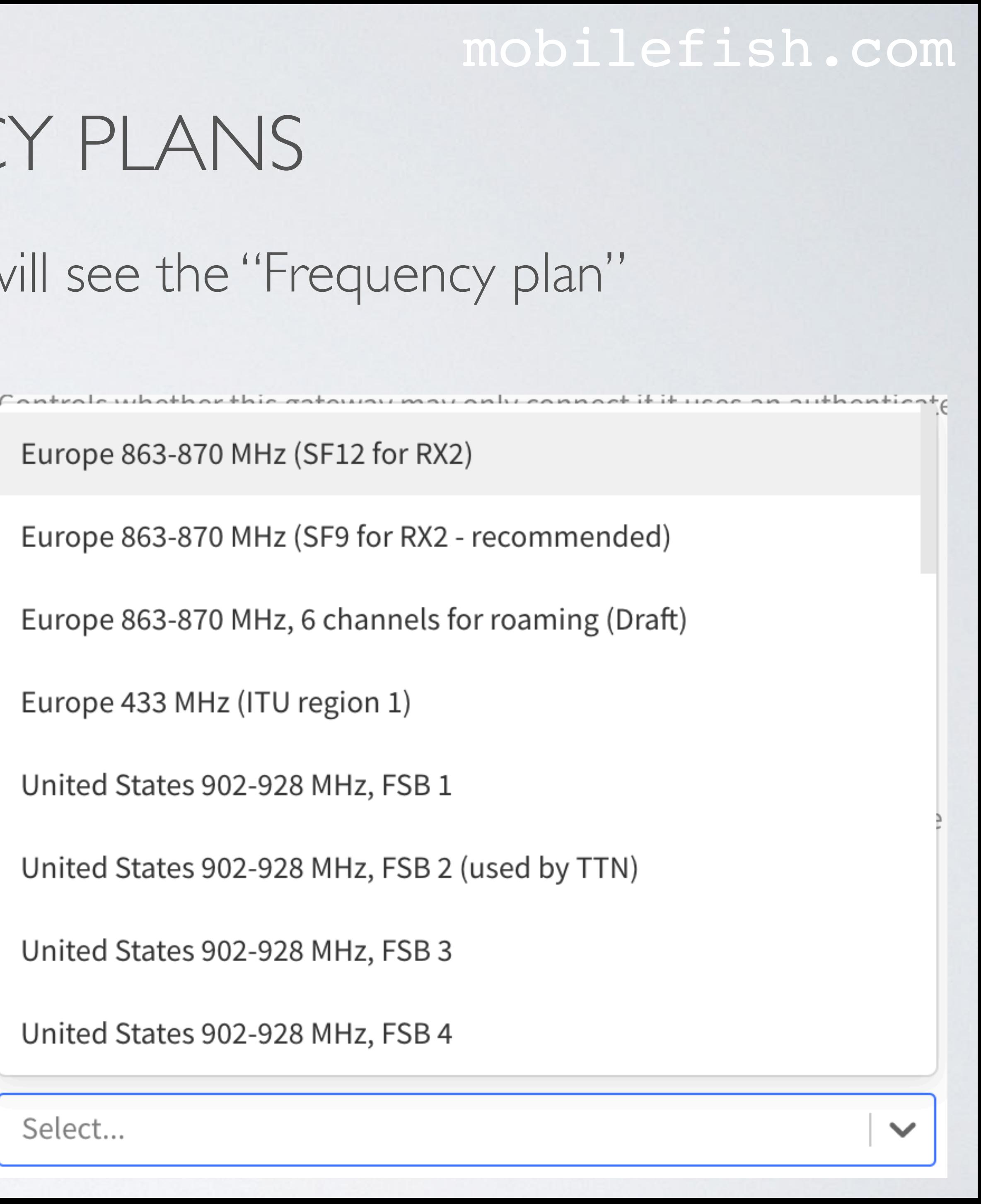

• When adding a gateway in your console you will see the "Frequency plan" options.

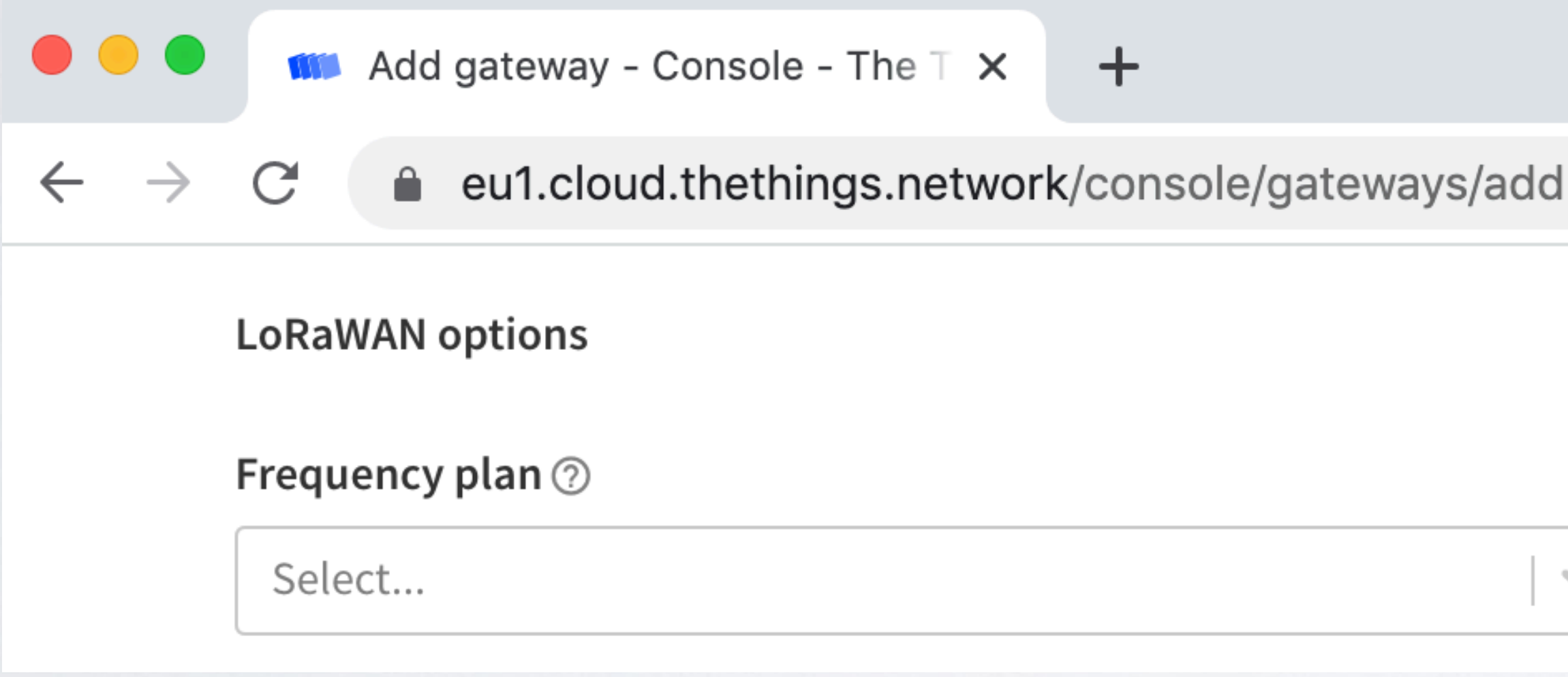

## mobilefish.com

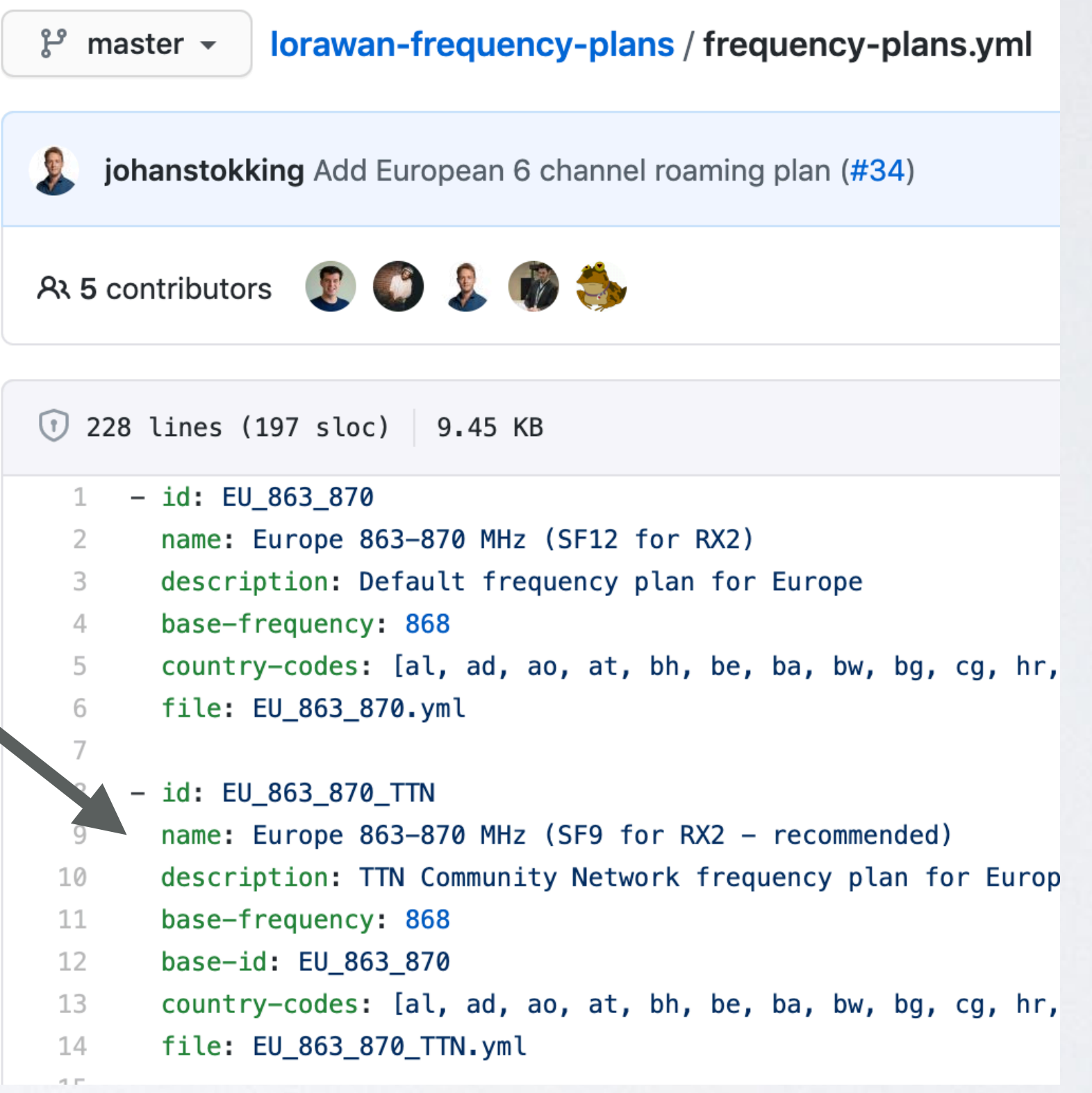

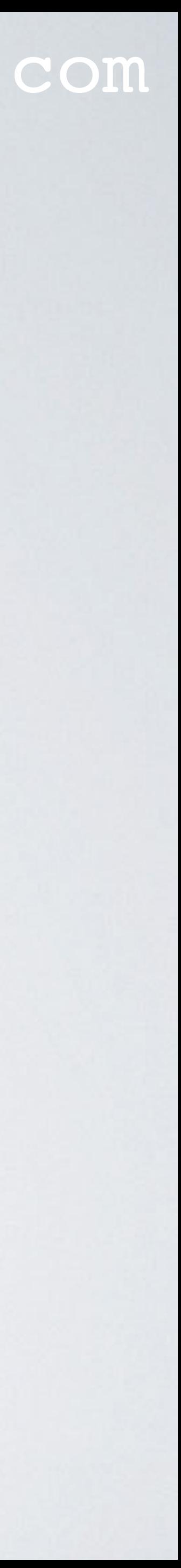

• To find more information about these frequency plans: [https://github.com/TheThingsNetwork/lorawan-frequency-plans/blob/master/](https://github.com/TheThingsNetwork/lorawan-frequency-plans/blob/master/frequency-plans.yml) [frequency-plans.yml](https://github.com/TheThingsNetwork/lorawan-frequency-plans/blob/master/frequency-plans.yml)

Cantrale whathar this sataway may anly sannast it it were an authanticate

Europe 863-870 MHz (SF12 for RX2)

Europe 863-870 MHz (SF9 for RX2 - recommended)

Europe 863-870 MHz, 6 channels for roaming (Draft)

Europe 433 MHz (ITU region 1)

United States 902-928 MHz, FSB 1

United States 902-928 MHz, FSB 2 (used by TTN)

United States 902-928 MHz, FSB 3

United States 902-928 MHz, FSB 4

Select...

 $\checkmark$ 

## mobilefish.com

GitHub - TheThingsNetwork/lor X  $\Omega$ 

 $\mathcal{C}$ A https://github.com/TheThings/Vetwork/lorawan-frequency-plans

 $\ddag$ 

AU\_915\_928\_FSB\_8.yml

CN\_470\_510\_FSB\_11.yml

**CODEOWNERS** 

 $\rightarrow$ 

EU\_433.yml

EU\_863\_870.yml

EU\_863\_870\_ROAMING\_DRAFT...

EU\_863\_870\_TTN.yml

Add missing FSBs for US and AU

Omit band-default downlink channels

Add CODEOWNERS file

Add EU\_433 frequency plan

Add Europe 863-870 radio config

Add European 6 channel roaming plan (#34)

Add TTN version of EU\_863\_870

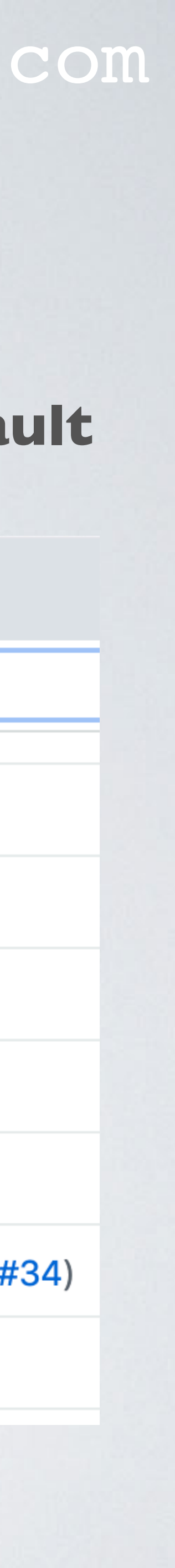

• To find more information about these frequency plans: <https://github.com/TheThingsNetwork/lorawan-frequency-plans> **EU\_863\_870 default**

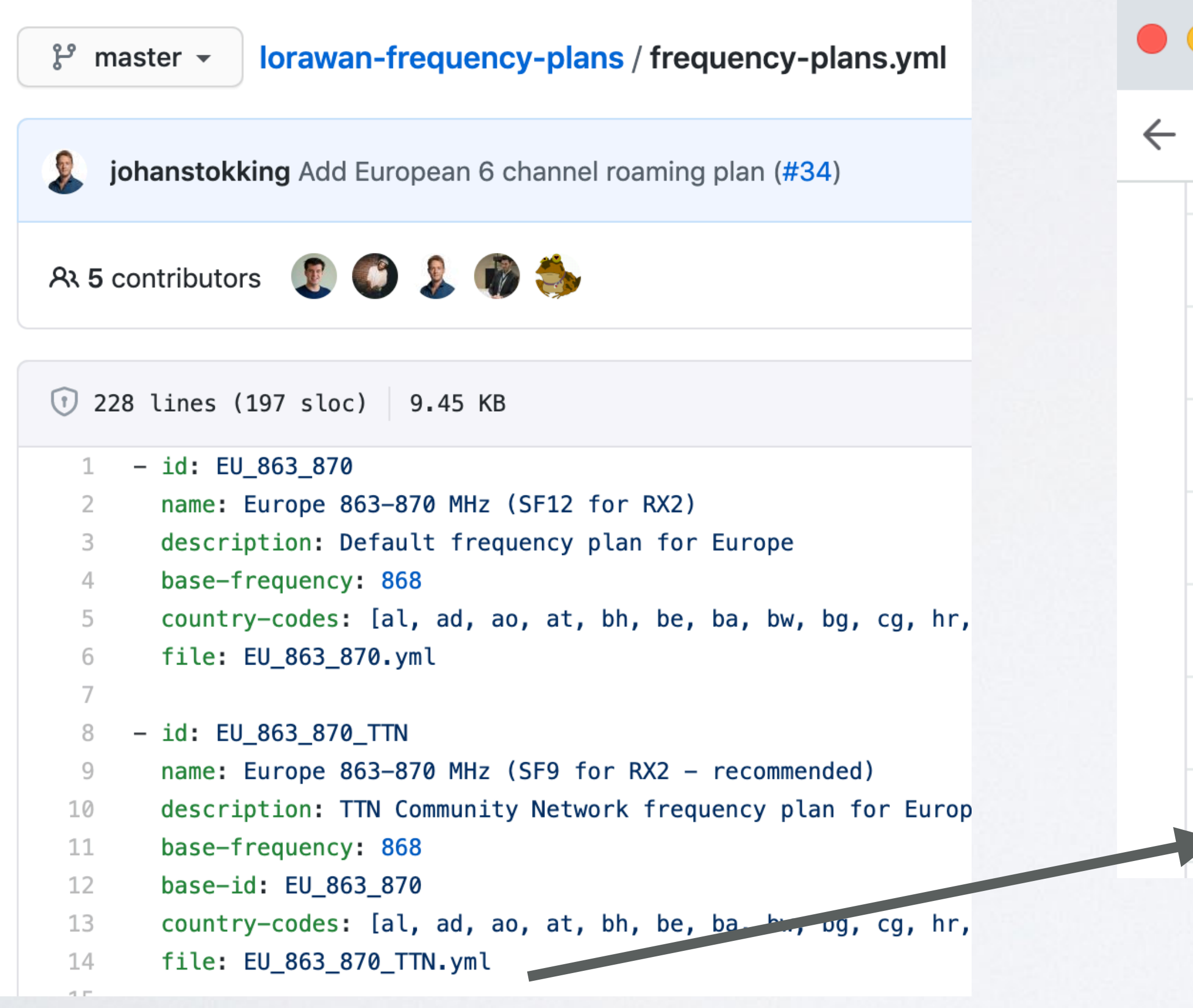

## mobilefish.com

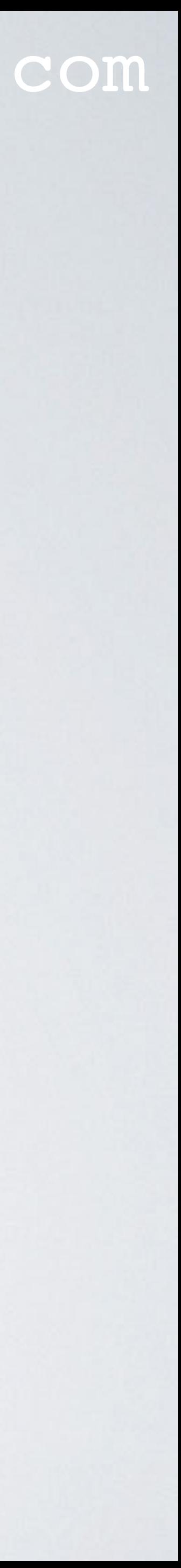

• More information: <https://github.com/TheThingsNetwork/lorawan-stack> Search [/pkg/](https://github.com/TheThingsNetwork/lorawan-stack/tree/v3.13/pkg)band/